# Операции управления программой Операция **Условное окончание**

**обработки** заканчивает обработку главной программы в зависимости от результата предшествующей логической операции .

Главная программа должна заканчиваться катушкой

#### **Абсолютное окончание обработки** В AWL операция **Абсолютное**

#### **окончание обработки**

представляется командой MEND.

#### Операнды : нет

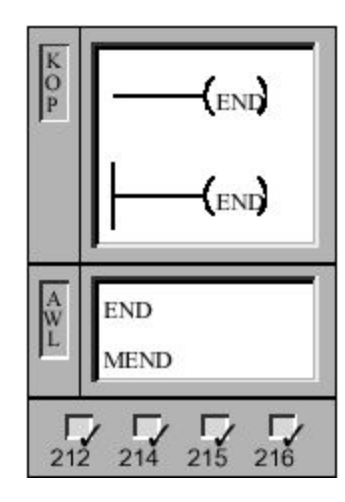

Операция **STOP** заканчивает обработку программы пользователя немедленно , переводя CPU из режима работы RUN в режим работы STOP.

Операнды : нет

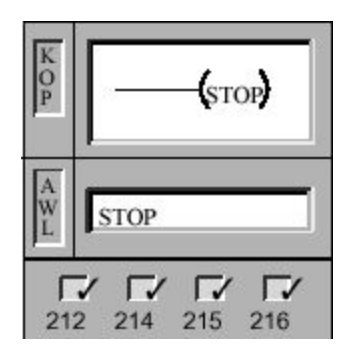

Если операция STOP выполняется в программе обработки прерываний , то последняя немедленно завершается и все стоящие в очереди прерывания игнорируются . Остаток программы обрабатывается , и в конце цикла CPU переходит в состояние STOP.

Посредством операции **Сброс времени контроля** можно перезапустить время контроля CPU. Благодаря этому удлиняется максимально допустимое время цикла без сообщения об ошибке времени контроля .

#### Операнды : нет

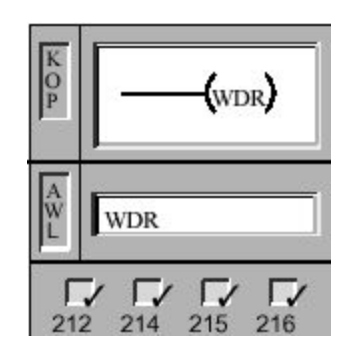

### Операции управления программой Операция **Переход на метку** выполняет ответвление программы к заданной метке перехода (n). Операция **Определение метки перехода** указывает целевой пункт (n), в который нужно перейти .

### Операнды :n: 0 - 255

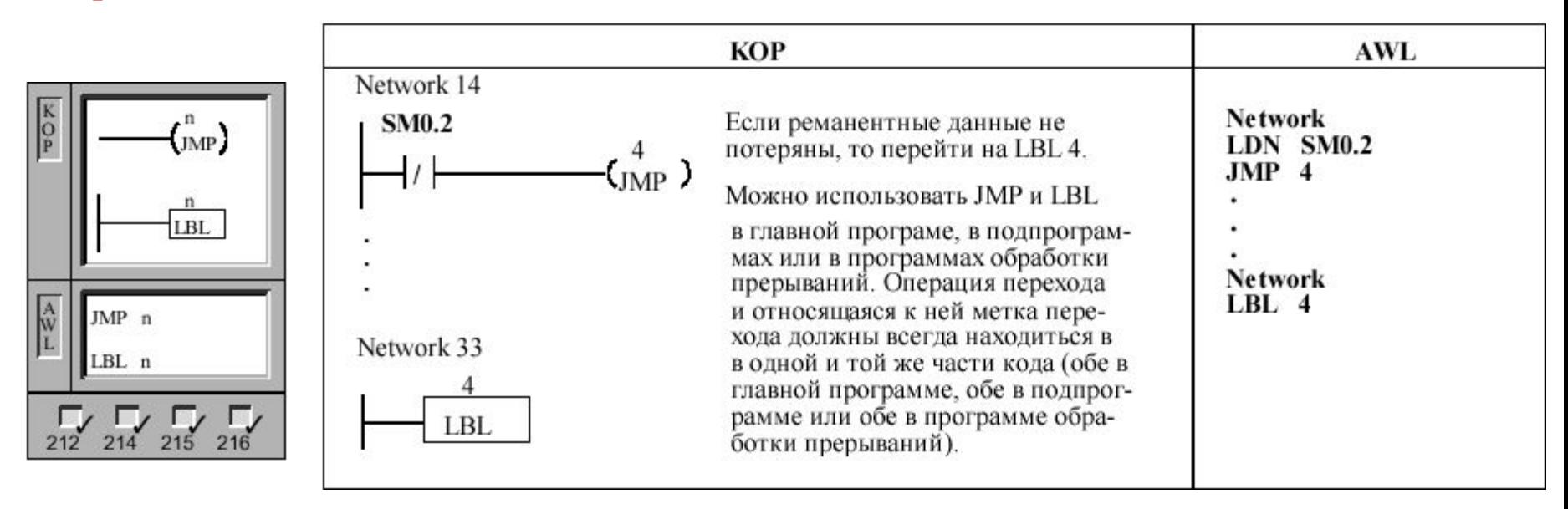

Операция перехода и относящаяся к ней метка перехода должны обе находиться либо в главной программе , либо в одной подпрограмме , либо в одной программе обработке прерываний . Вы не можете перейти из главной программы на метку , расположенную в подпрограмме или в программе обработке прерываний . Вы также не можете из подпрограммы или программы обработки прерываний перейти на метку , расположенную вне соответствующей подпрограммы или программы обработки прерываний .

## Операции управления программой

Операция **Программный цикл с FOR** выполняет операции между FOR и NEXT. Вы должны задать текущее значение счетчика программного цикла (INDEX), начальное значение (INITIAL) и конечное значение (FINAL). Операция **Конец программного цикла с FOR** (NEXT) отмечает конец программного цикла с FOR и устанавливает вершину стека в "1".

Операнды : INDEX:VW, T, Z, EW, AW, MW, SMW, AC, \*VD, \*AC, SW INITIAL:VW, T, Z, EW, AW, MW, SMW,AC, AEW, константа , \*VD,\*AC, SW FINAL: VW, T, Z, EW, AW, MW, SMW, AC, AEW, константа , \*VD, \*AC, SW

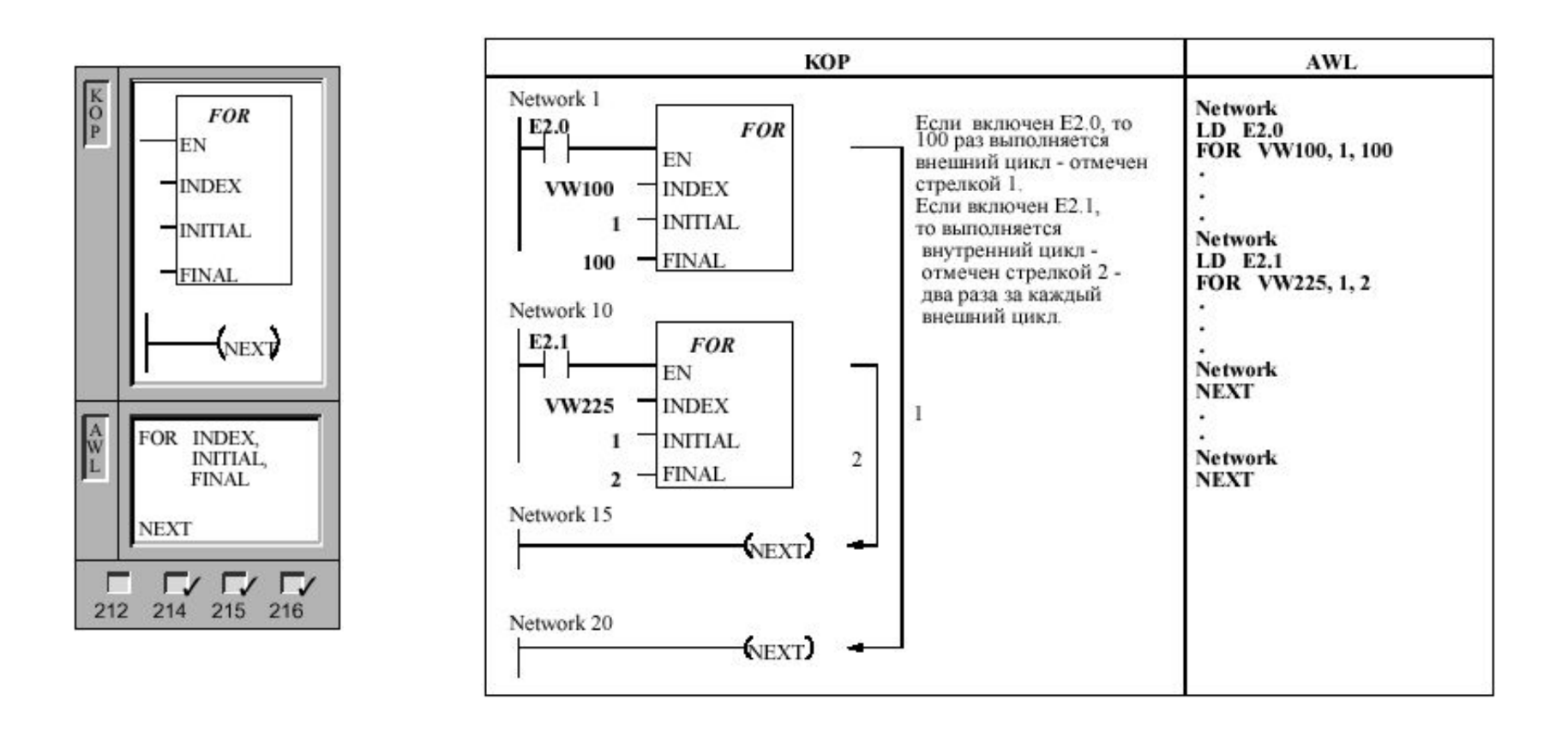

Операции управления программой Операция **Загрузка реле шагового управления** отмечает начало сегмента SCR. Если  $n = 1$ , то разблокируется поток сигнала к сегменту SCR. Сегмент SCR должен заканчиваться операцией SCRE.

Операция **Фронт реле шагового управления** отмечает SCR– бит , который должен разблокироваться ( S–бит ,который должен быть установлен ). Если поток сигнала поступает к катушке , то включается указанный S–бит и выключается S–бит операции LSCR ( разблокировал данный сегмент SCR).

Операция **Конец реле шагового управления** отмечает конец сегмента SCR. Операнды :n: бит в области S, размер которой 16 байт (SB0… SB15)

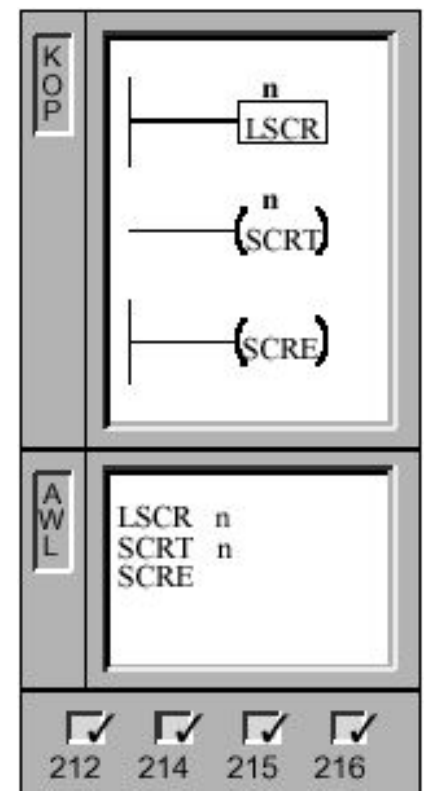

### **Указание**

Вы можете использовать реле шагового управления в главной программе , однако их нельзя вставлять в подпрограммы или программы обработки прерываний .

С помощью операций перехода можно совершать переходы внутри сегментов SCR, а также перескакивать через сегменты SCR. Однако нельзя совершать переходы снаружи внутрь сегмента SCR или изнутри сегмента SCR наружу .

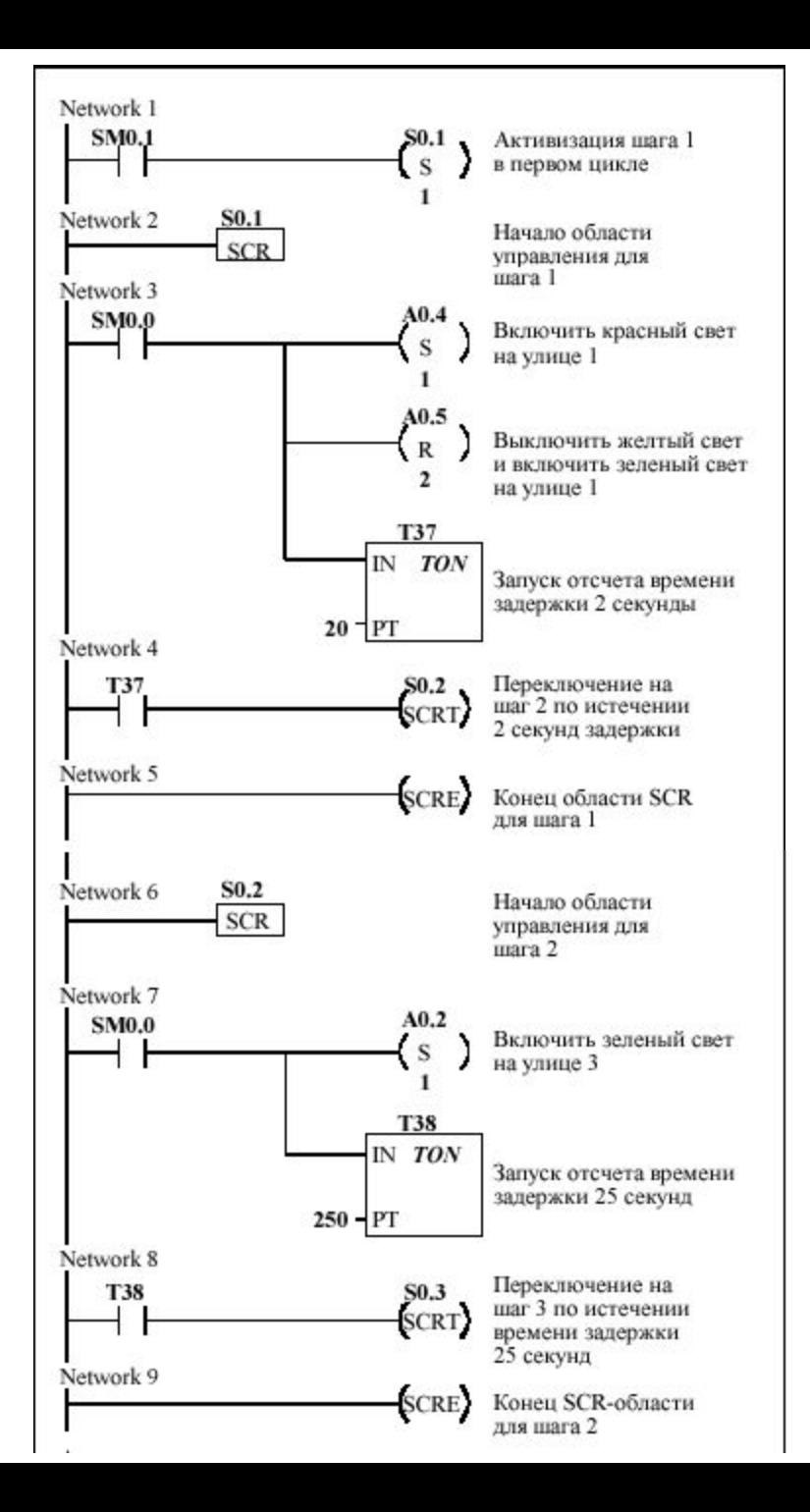

# **Пример программы шагового управления**

• В этом примере с помощью специального меркера SM0. ( первого цикла ) устанавливается S0.1. В первом цикле S0.1 находится на активном шаге 1 . • После 2-секундной задержки T37 вызывает

переключение на следующий шаг 2. Это переключение деактивизирует сегмент SCR для шага 1 (S0.1 ) и активизирует сегмент SCR для шага 2 (S0.2).

## **Управление потоками**

#### **Разделение потоков управления**

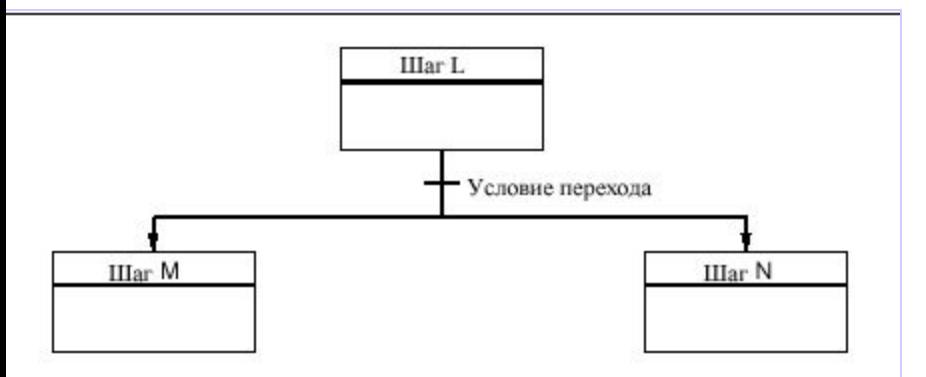

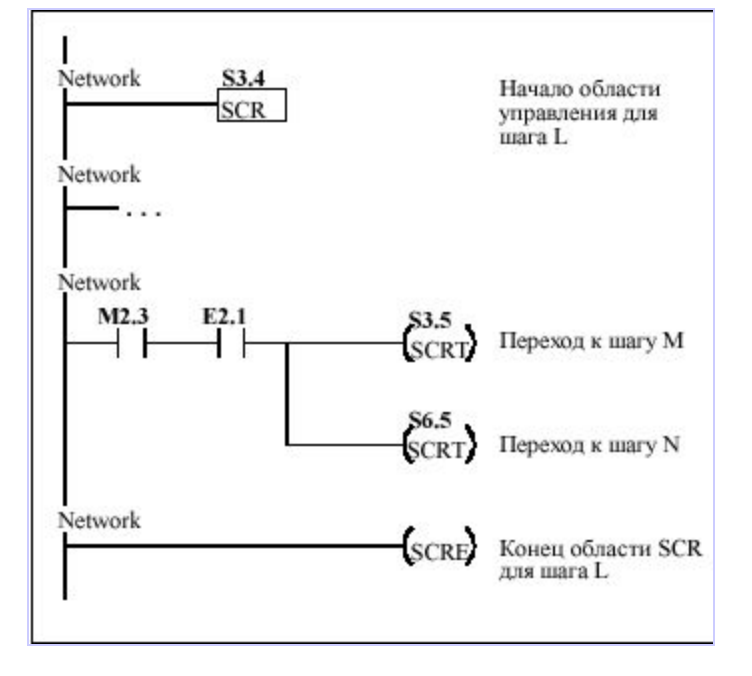

### **Сведение потоков управления**

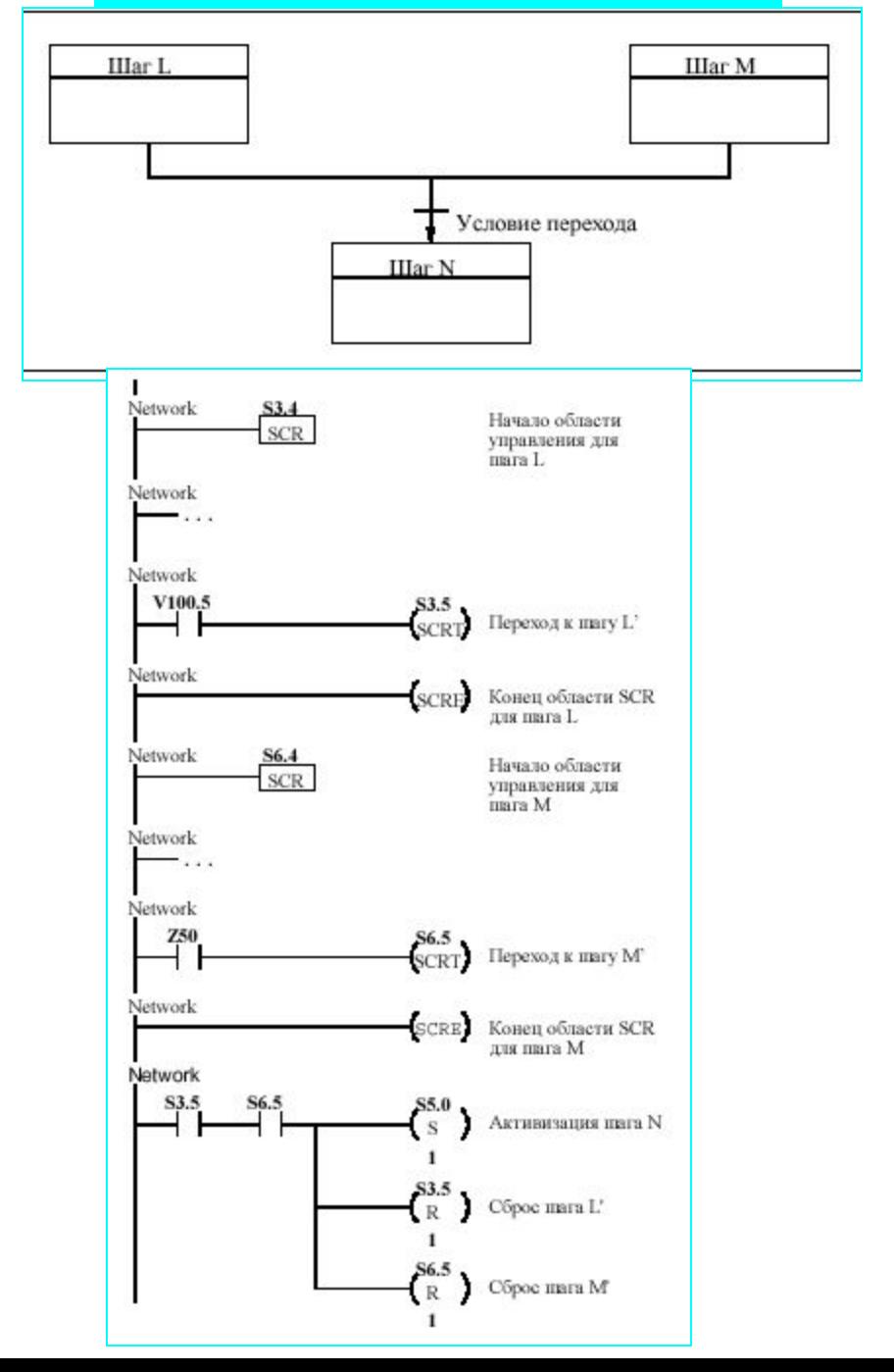

## Операции управления программой.

 $\sum_{n=1}^{\infty} P$ гир $\gamma \rightarrow \gamma \rightarrow \gamma \rightarrow \gamma \rightarrow \gamma \rightarrow \gamma \rightarrow \gamma \rightarrow \gamma \rightarrow \gamma \rightarrow \gamma$ ги  $\gamma \rightarrow \gamma \rightarrow \gamma$ гий необходимо вызвать контекстное меню (правой клавишей мыши).

Project1 (CPU 214) **Program Block E** MAIN (0B1)  $0.00000$ Upen п Delete  $\Box$  Sym Rename State п Properties... Data

**Program Block** 

MAIN (OB1)

 $\blacksquare$  INT\_0 (INTO)

SBR\_0(SBR0)

**Insert Subroutine** Insert Interrupt

2. Выбрать команду Insert Subroutine.

3. Вы можете изменить имя подпрограммы, выбором пункта Properties в контекстном меню выбранной подпрограммы.

4. Список созданных подпрограмм отображается в разделе Subroutines дерева инструкций, и в цепочку программы, подпрограмма вставляется двойным щелчком мыши.

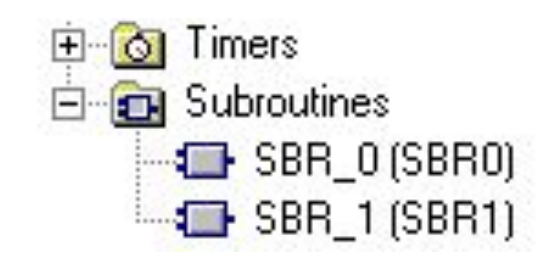

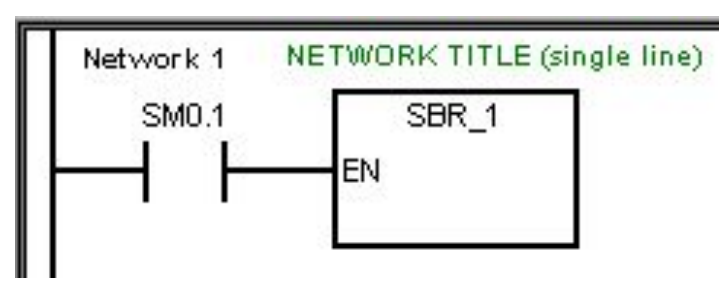

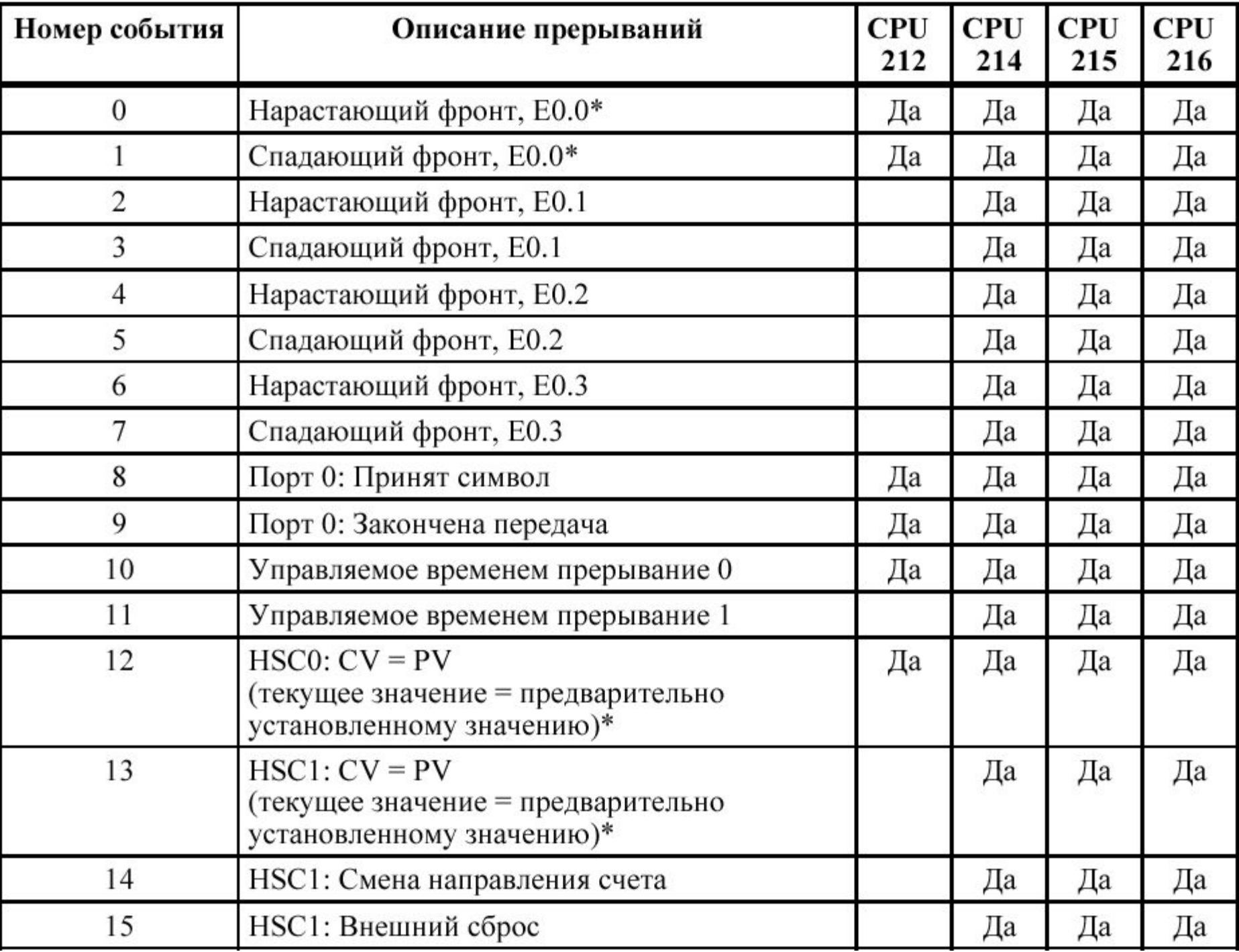

# **ПРЕРЫВАНИЯ**

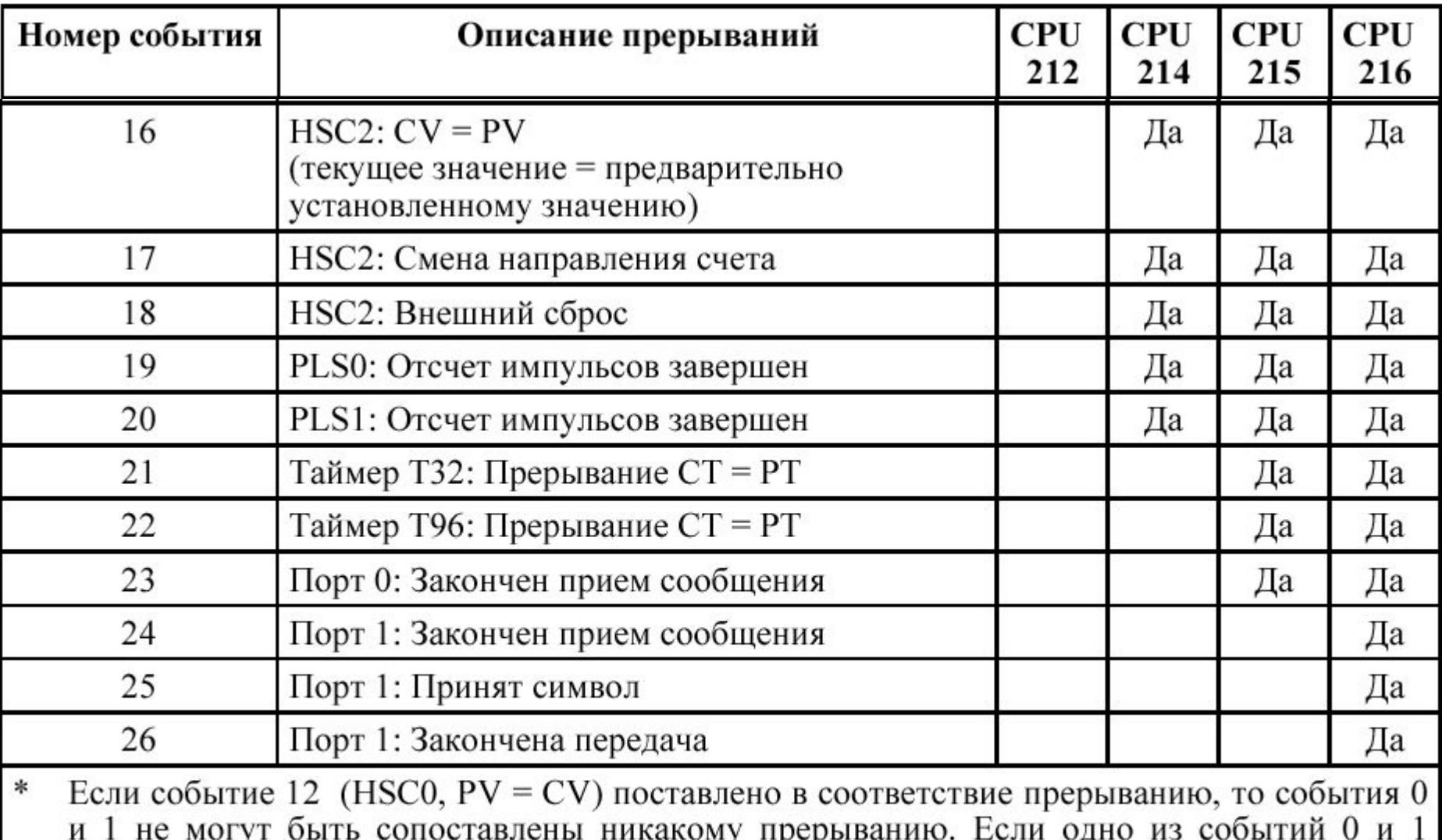

поставлено в соответствие прерыванию, то событие 12 не может быть сопоставлено никакому прерыванию.

# **ПРЕРЫВАНИЯ**

## Определение программы обработки прерываний

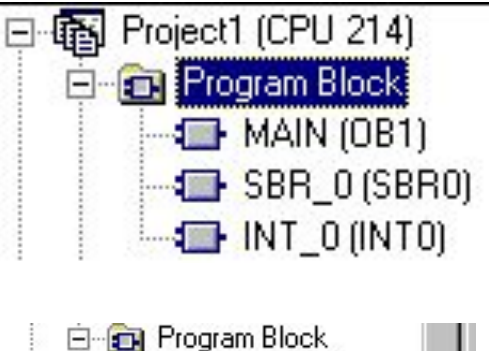

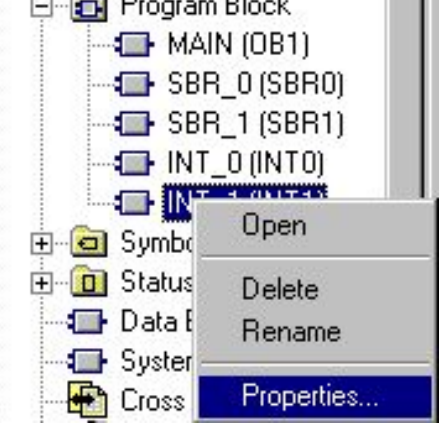

1. В разделе Program Block дерева инструкций необходимо вызвать контекстное меню (правой клавишей мыши).

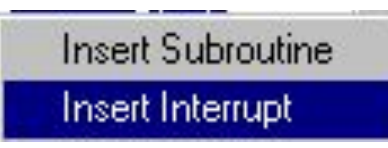

2. Выбрать команду Insert Interrupt.

3. Вы можете изменить имя программы обработки прерывания, выбором пункта Properties в контекстном меню выбранной программы.

4. Соответствие между программой обработки прерывания и событием прерывания вы устанавливаете при использовании специальной функции в структуре программы циклической обработки.

• В программах обработки прерываний нельзя использовать операции DISI, ENI, CALL, HDEF, FOR/NEXT, LSCR, SCRE, SCRT и END.

## **П Р Е Р Ы В А Н И Я Определение прерываний в программе циклической обработки**

Операция **Назначение прерывания** назначает событию прерывания (EVENT) номер программу обработки прерываний (INT) и затем разблокирует это событие .

Операция **Отделение прерывания** отделяет событие прерывания (EVENT) от всех программ обработки прерываний и затем блокирует это событие .

Операнды :INT : от 0 до 127 EVENT: от 0 до 20

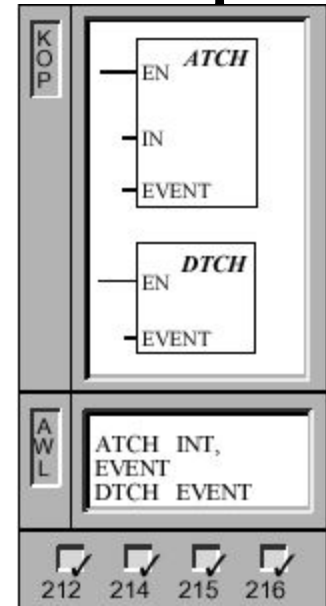

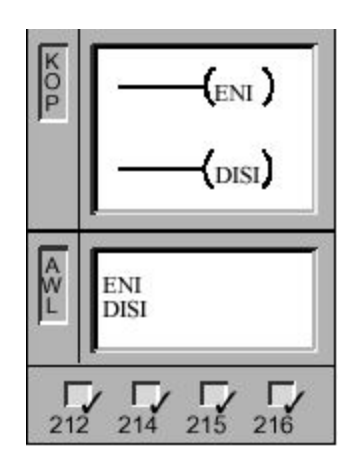

Операция **Разблокировка всех событий прерываний** разблокирует обработку всех назначенных событий прерываний . Операция **Блокировка всех событий прерываний** блокирует обработку всех событий прерываний .

#### Операнды : нет

 При переходе в режим RUN Вы блокируете прерывания . Если CPU находится в режиме RUN, то Вы можете с помощью операции ENI разблокировать все события прерываний . Команда "Блокировка всех событий прерываний " допускает постановку прерываний в очередь , но не разрешает вызывать программы обработки прерываний .

## Прерывания от ввода/вывода

 К прерываниям от ввода / относятся прерывания при нарастающем или спадающем фронте , прерывания от быстрых счетчиков и прерывания от последовательности импульсов . CPU может создавать прерывание при нарастающем и /или спадающем фронте на входе . В таблице приведены входы , доступные для прерываний в разных CPU. События "Нарастающий фронт " и "Спадающий фронт " могут восприниматься по каждому из этих входов . С помощью этих событий могут также отображаться сбойные ситуации , которые должны сразу приниматься во внимание при появлении события .

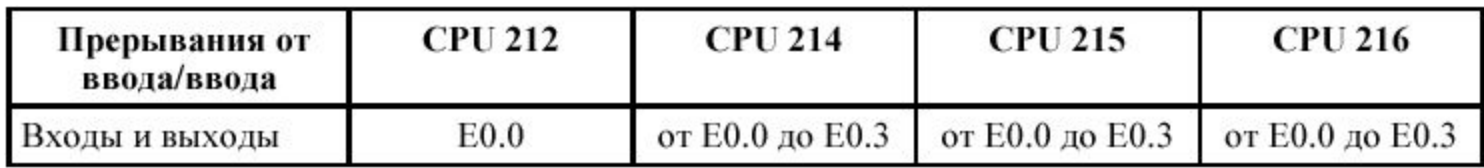

В данном примере используется событие прерывания 2 для установки маркера

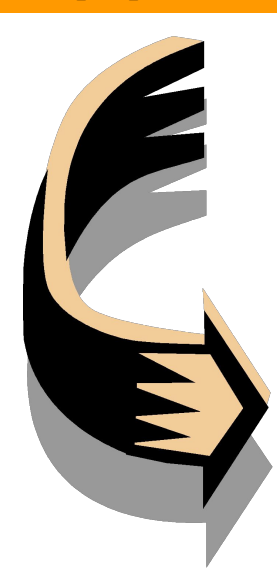

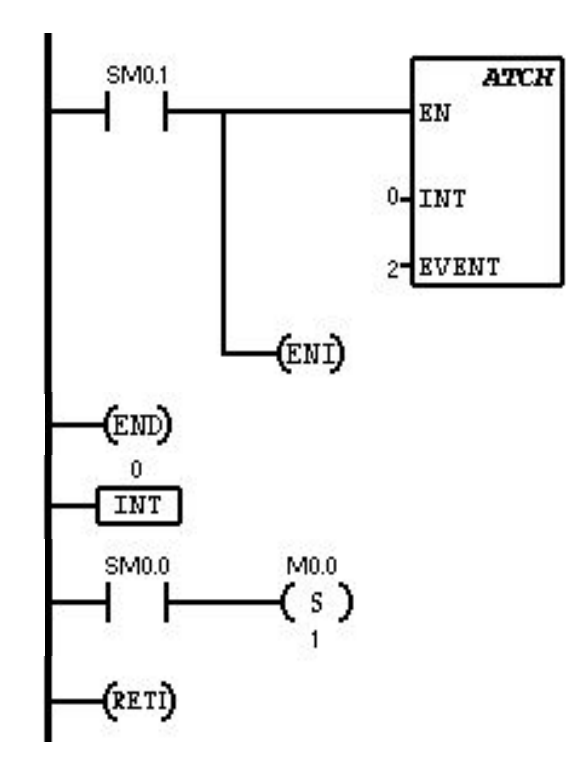

## Высокоскоростные счетчики **Определение режима для быстрых счетчиков и их активизация**

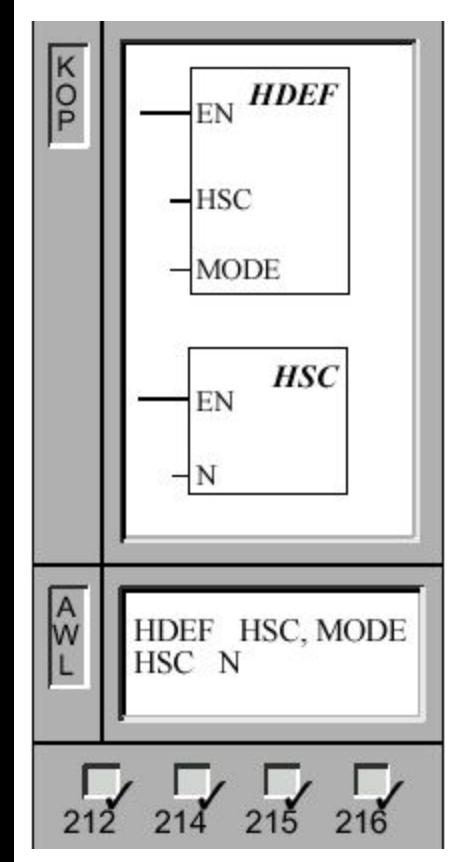

Работа счетчика со входом сброса и без входа запуска

> Работа счетчика со входом сброса и запуска

 Операция **Определение режима для быстрых счетчиков** назначает заданному быстрому счетчику (HSC) режим счета (MODE)

 Операция **Активизация быстрых счетчиков** конфигурирует и управляет режимом работы быстрых счетчиков через сигнальные состояния битов специальных меркеров HSC. Параметр N задает номер быстрого счетчика .

Вы можете использовать для каждого счетчика только один блок HDEF.

```
Операнды :HSC: от 0 до 2 
MODE: 0 (HSC0) от 0 до 11 (HSC1 или 2) 
N: от 0 до 2
```
Быстрые счетчики подсчитывают быстрые события , которыми невозможно управлять с частотой циклической обработки программы контроллера .

• HSC0 представляет собой реверсивный счетчик , который поддерживает тактовый вход . Ваша программа управляет направлением счета ( или назад ) через бит управления направлением . Максимальная частота счета данного счетчика составляет 2 кГц .

• HSC1 и HSC2 представляют собой универсальные счетчики, которые можно конфигурировать согласно одному из двенадцати различных режимов счета . Различные режимы счета приведены в таблице 9–6. Максимальная частота счета счетчиков HSC1 и HSC2 определяется Вашим CPU

Каждый счетчик имеет в своем распоряжении особые входы , поддерживающие такие функции , как датчик тактовых импульсов , управление направлением счета , сброс и запуск . Для двухфазных счетчиков оба датчика тактовых импульсов могут работать с максимальной частотой . В случае A/B– счетчиков ( квадратурных режимах ) Вы можете выбирать однократную или четырехкратную скорость счета . HSC1 и HSC2 полностью не зависят друг от друга и не влияют на другие быстрые операции . Оба счетчика работают с максимальной частотой , не оказывая друг на друга отрицательного воздействия .

## Работа счетчика со входом сброса и без входа запуска

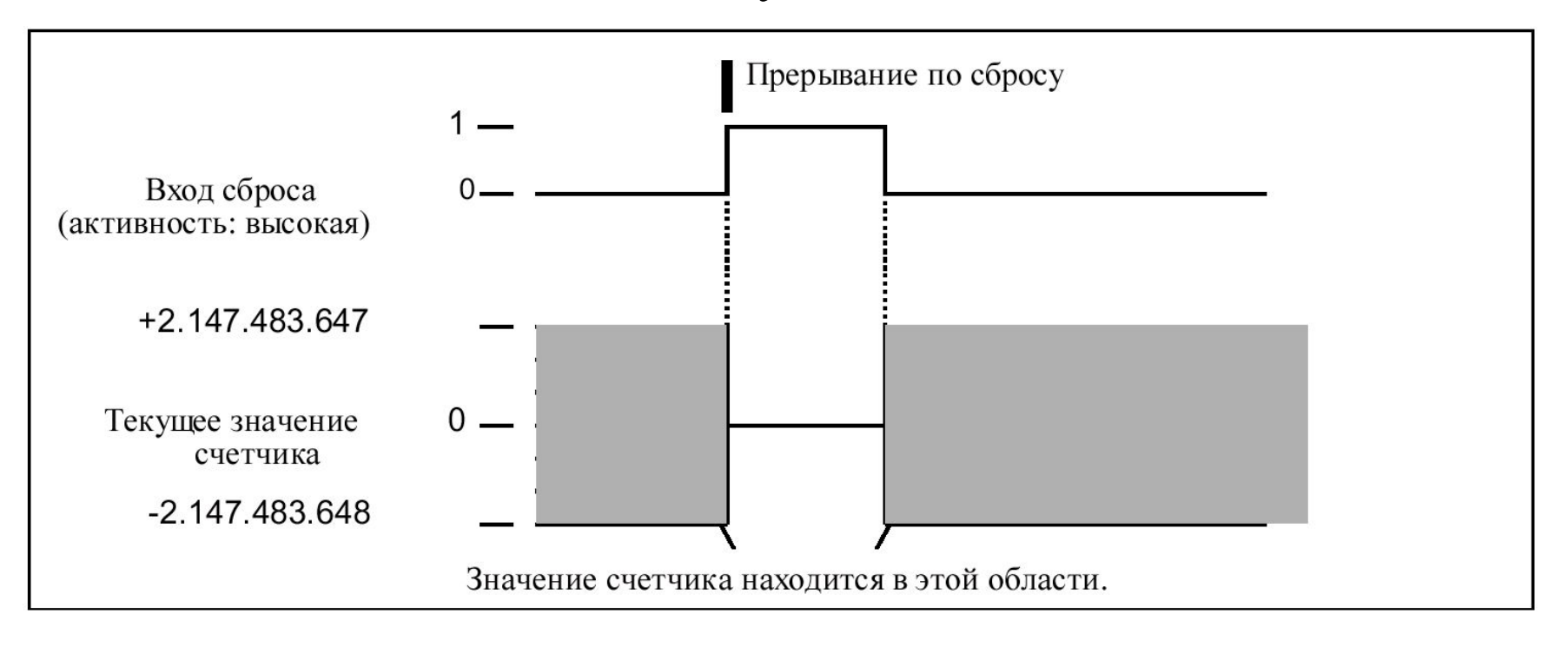

назад

## Работа счетчика со входом сброса и запуска

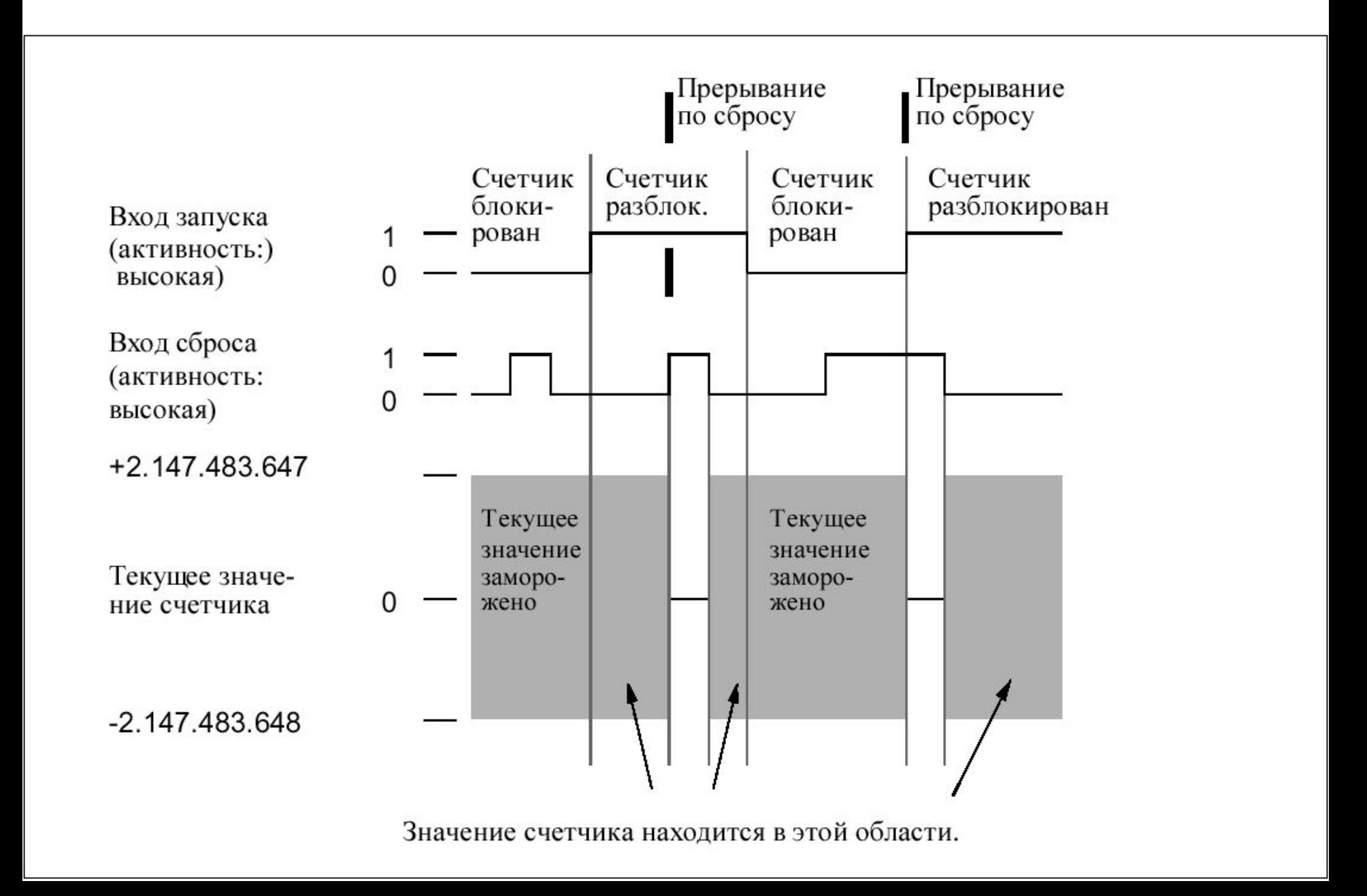

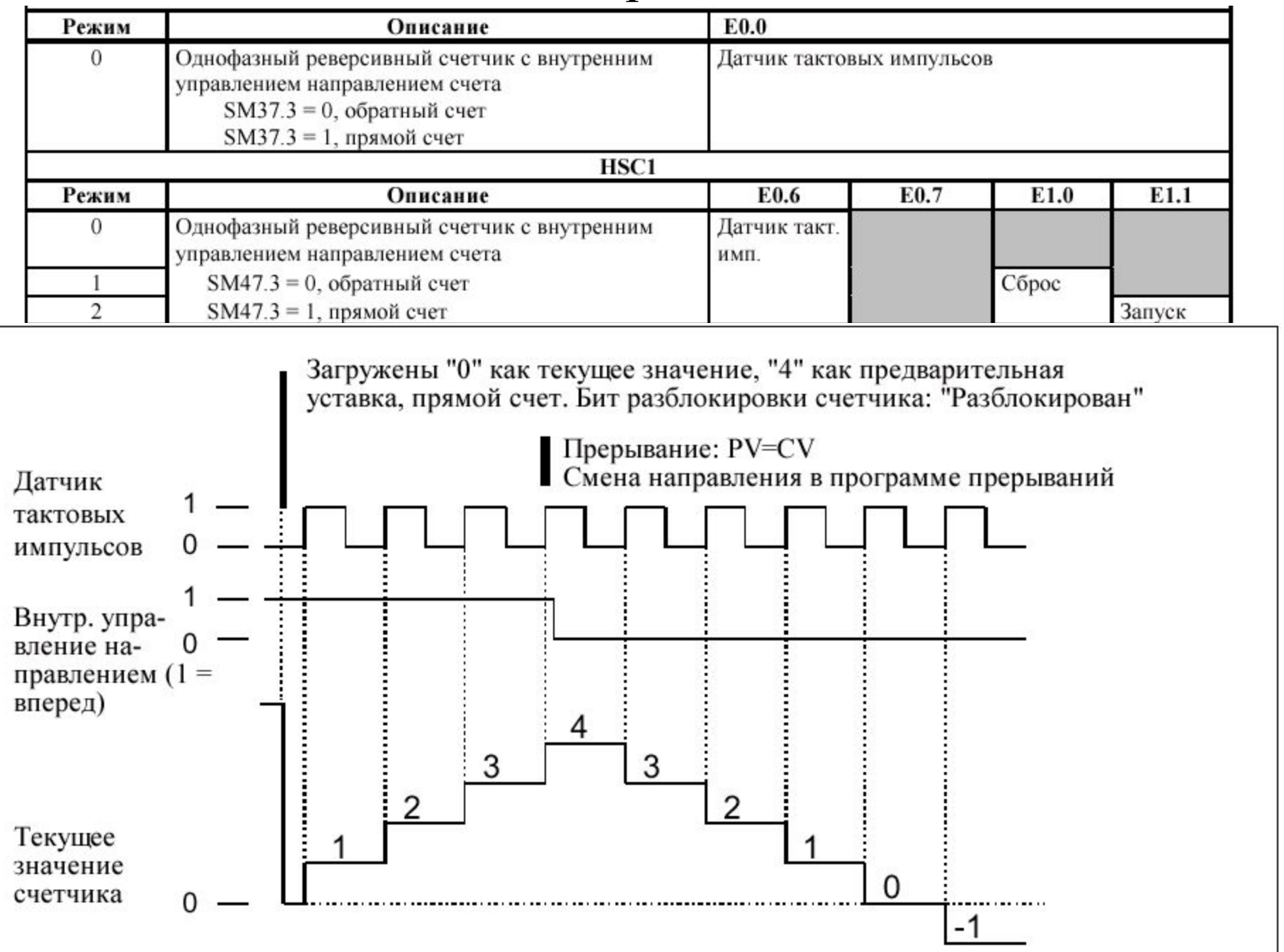

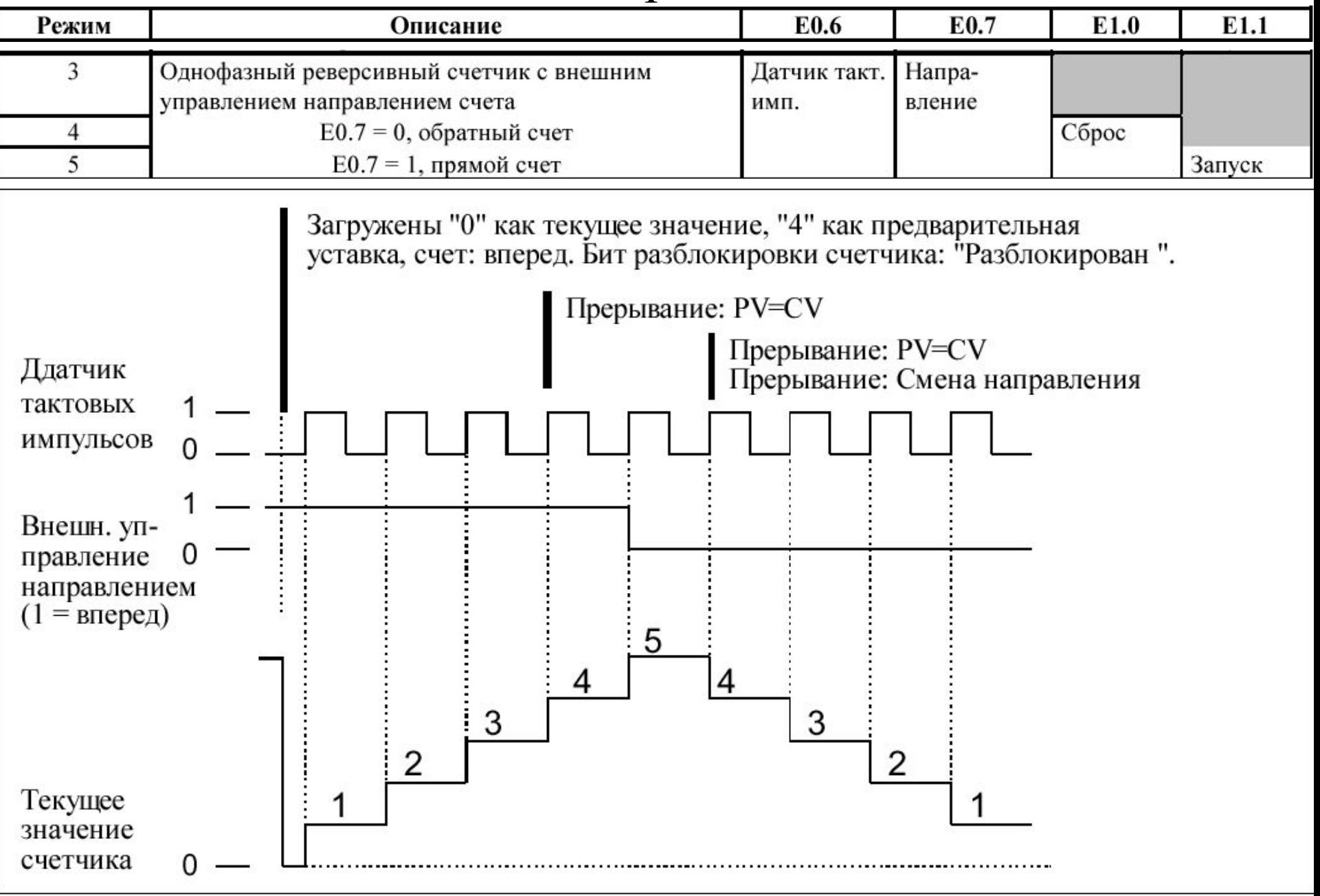

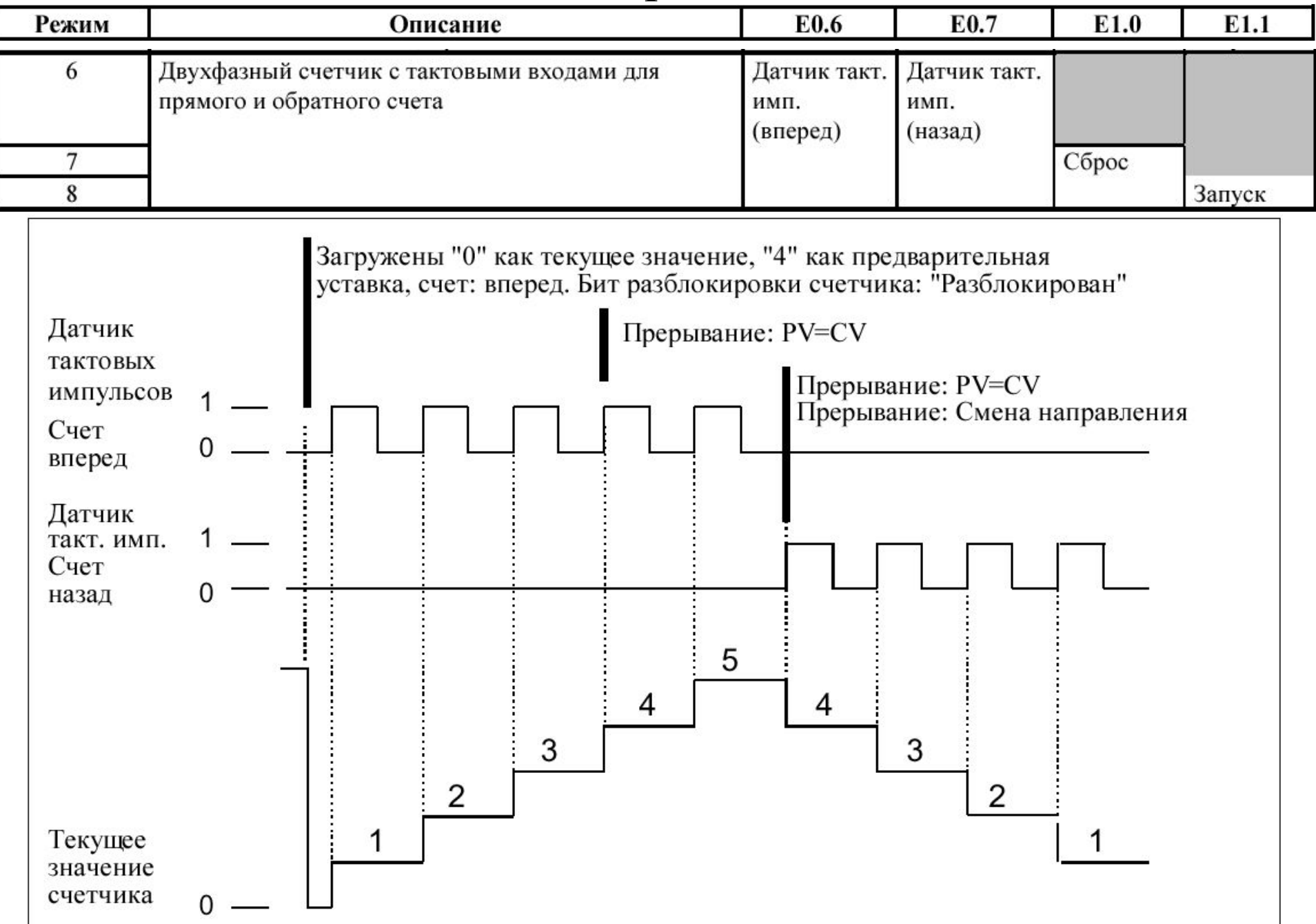

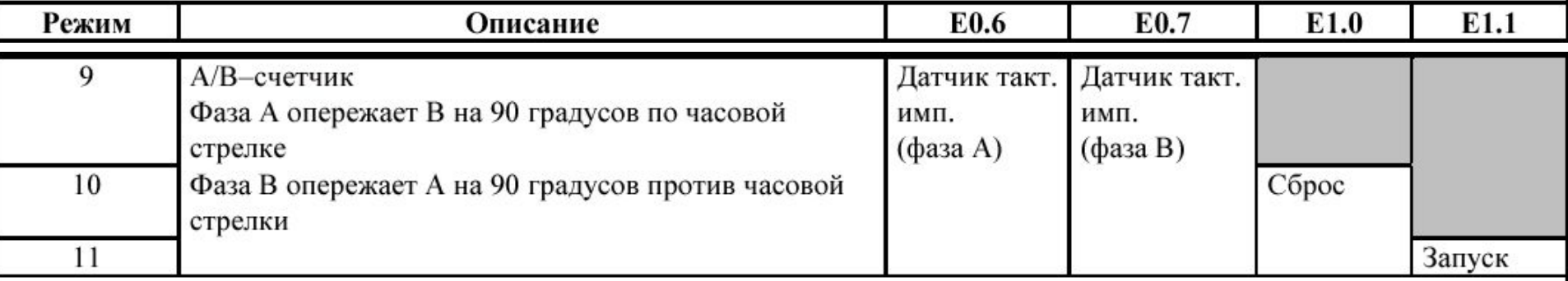

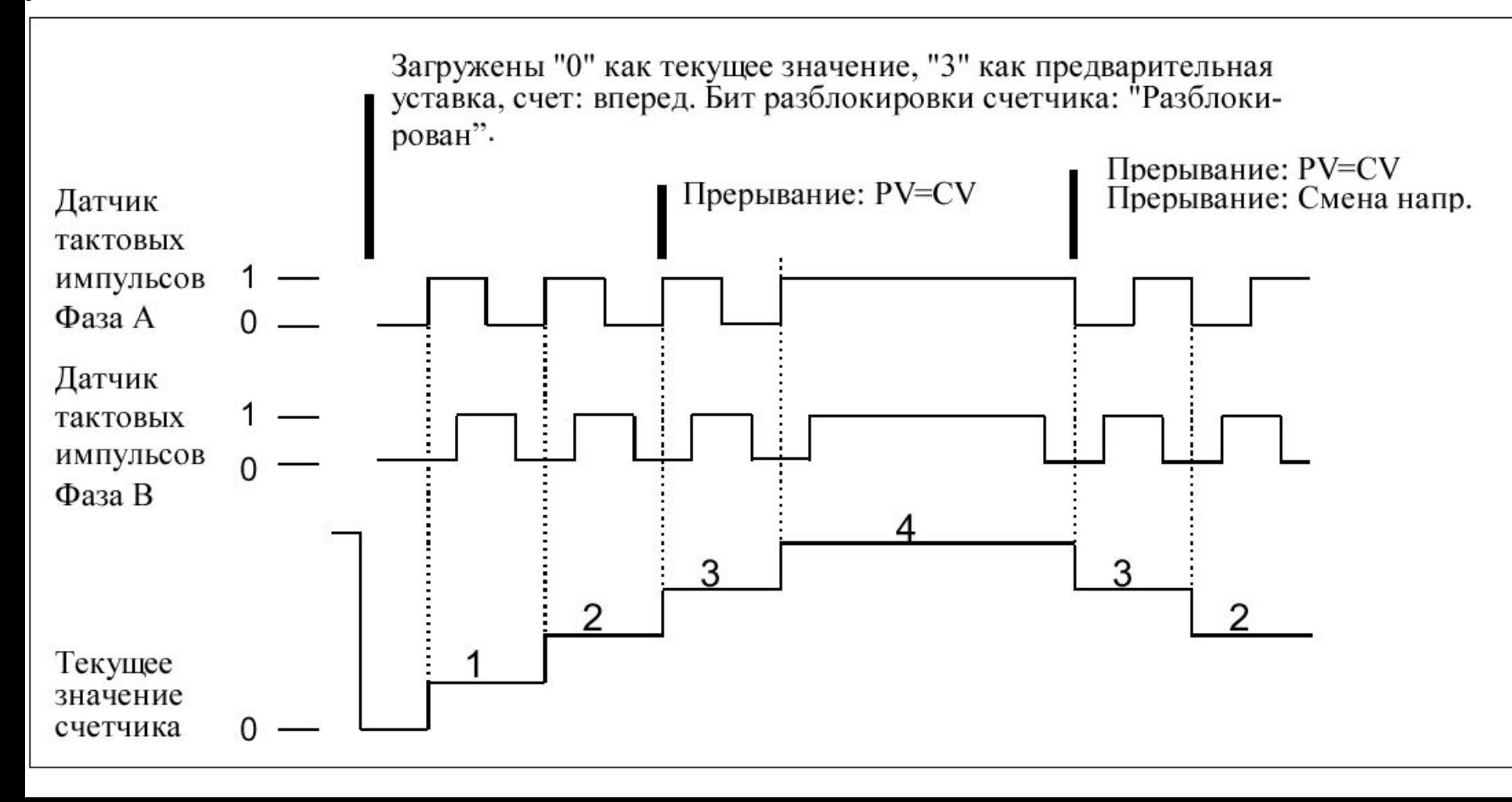

## Операнды управления

 HSC1 и HSC2 имеют в своем распоряжении три управляющих бита , с помощью которых можно конфигурировать активное состояние входов сброса и запуска и выбирать однократную или четырехкратную скорость счета ( в A/B–счетчиках ). Эти биты находятся в управляющем байте соответствующего счетчика и используются только тогда , когда выполняется операция HDEF.

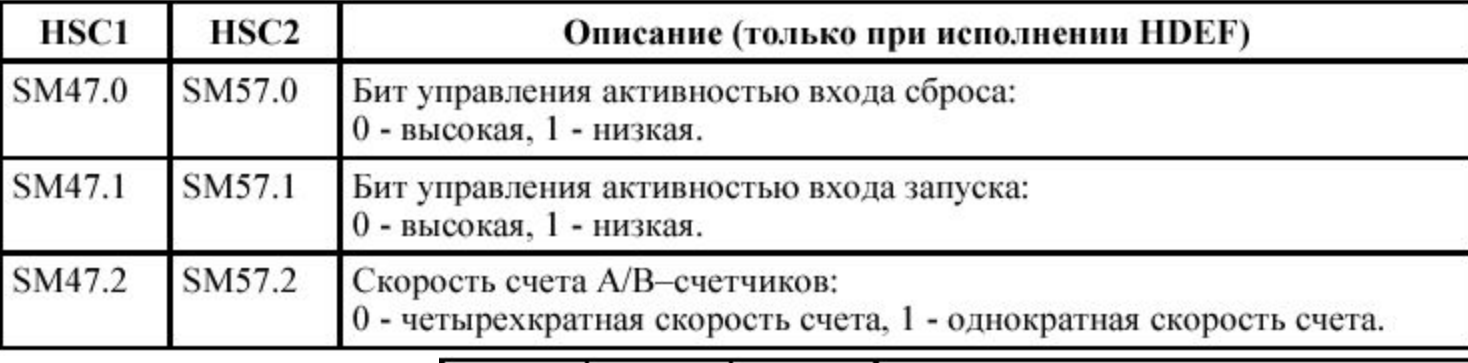

После определения счетчика и режима счета Вы можете программировать динамические параметры счетчика . Каждый быстрый счетчик имеет управляющий байт , который активизирует или блокирует счетчик , а также устанавливает , в каком направлении должен происходить счет ( режимы 0, 1 и 2). Управляющий байт задает также начальное направление счета для всех других режимов счета , а также текущее и предварительно установленное значения , которые должны загружаться . Управляющий байт и назначенные текущее и предварительно установленное значения проверяются при выполнении операции HSC.

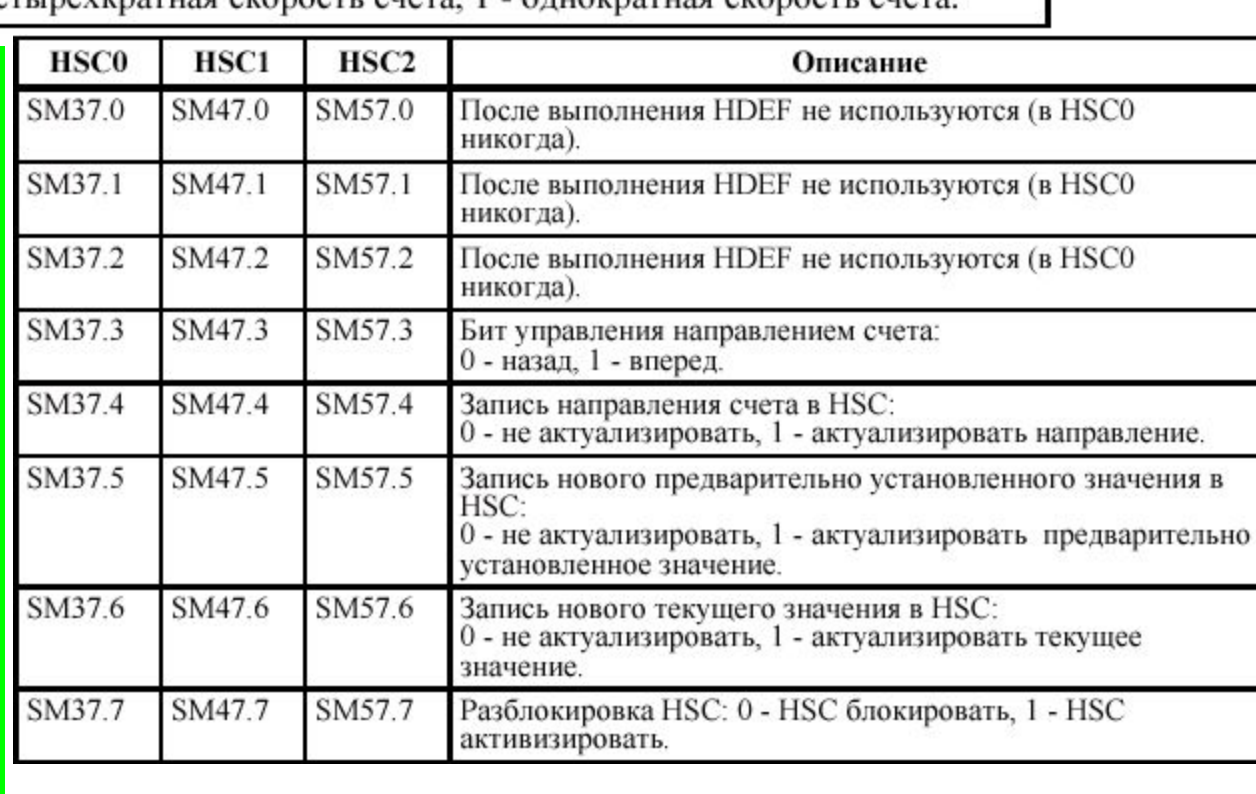

## Операнды управления

 Каждый быстрый счетчик имеет в своем распоряжении текущее значение и предварительно установленное значение размером 32 бита в каждом случае . Оба значения являются целыми числами со знаком . Чтобы загрузить новое текущее или предварительно установленное значение в быстрый счетчик , Вам нужно настроить управляющий байт и байты специальных меркеров , которые содержат текущие и /или предварительно установленные значения . Потом выполните операцию HSC, чтобы передать новые значения в быстрые счетчики . Таблица описывает байты специальных меркеров , которые содержат новые текущие и предварительно установленные значения .

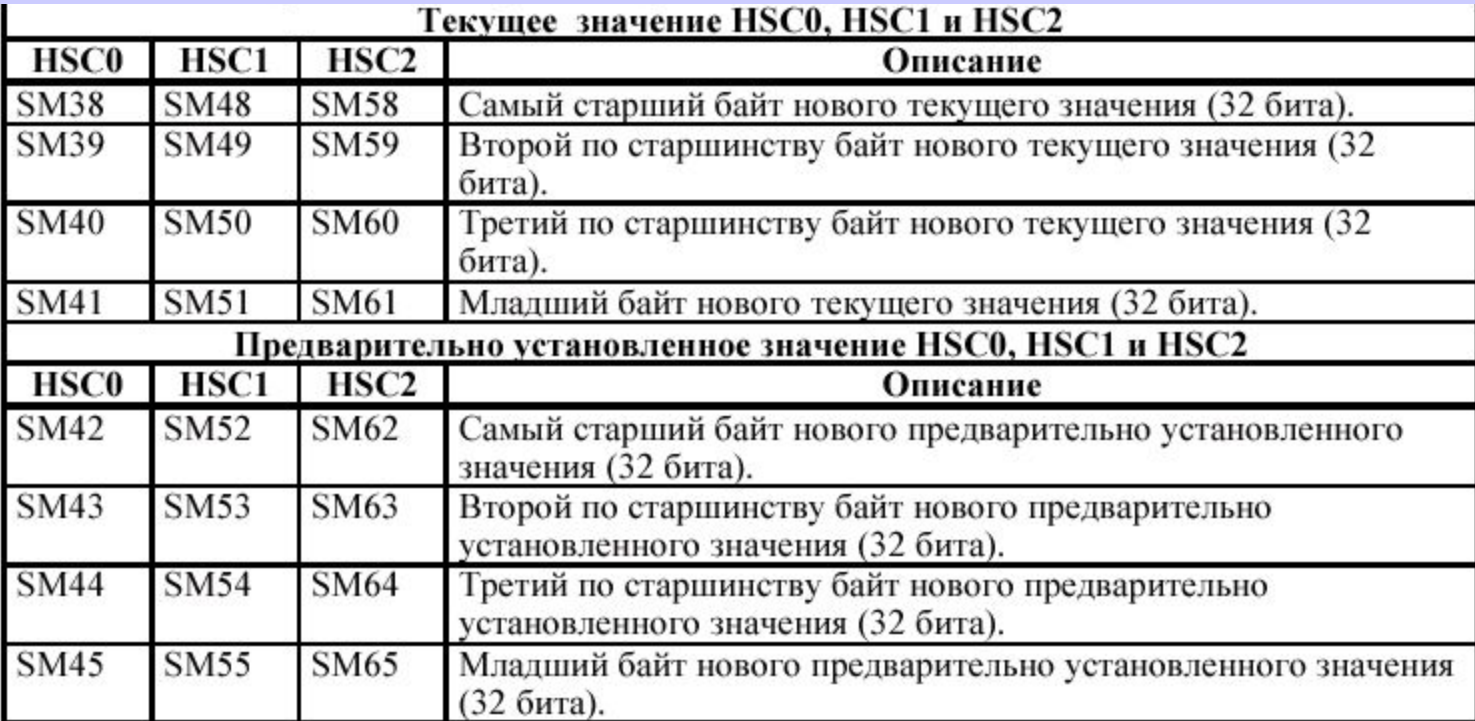

 Дополнительно к управляющим байтам и байтам , содержащим новые текущие и предварительно установленные значения , можно считывать текущее значение быстрого счетчика также путем задания области памяти HC ( значение быстрого счетчика ) и номера счетчика (0, 1 или 2). Таким способом , Вы можете считывать текущее значение непосредственно . Однако для записи Вам нужно использовать описанную выше операцию HSC.

## Операнды управления

 Каждый быстрый счетчик имеет байт состояния , предоставляющий в распоряжение меркеры состояния . Эти биты состояния задают текущее направление счета . Кроме того они указывают , является ли текущее значение равным предварительно установленному значению или превышает его . Таблица описывает биты состояния быстрых счетчиков .

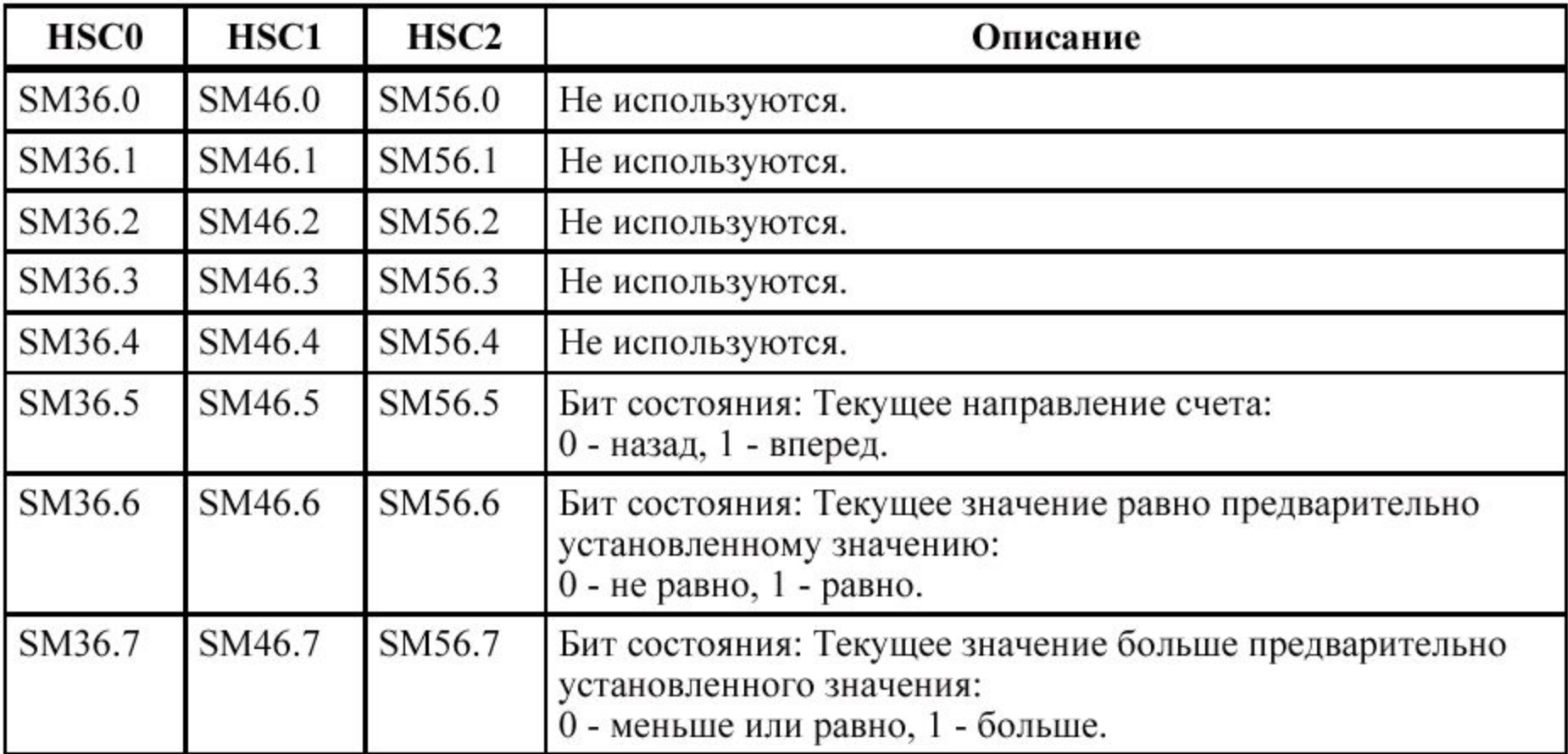

 Биты состояния HSC0, HSC1 и HSC2 действительны только во время обработки программы прерываний для быстрых счетчиков . Когда Вы контролируете состояния быстрых счетчиков Вы можете разблокировать прерывания для событий , влияющих на обрабатываемую операцию .

### Пример инипиализания счетчика

Чтобы инициализировать HSC1 например как однофазный реверсивный счетчик с внешним управлением направлением счета (режим 3, 4 или 5), действуйте следующим образом:

1. Вызовите с помощью меркера первого цикла подпрограмму, в которой выполняется инициализация. Если Вы вызываете эту подпрограмму, то последующие циклы ее больше не вызывают, за счет чего сокращается время цикла и программа имеет более наглядную структуру.

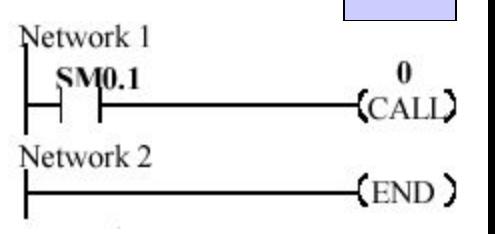

 $P_{\rm{ex}}$ 

ИМ

3,4,5

2. В подпрограмме инициализации загрузите SM47 желаемыми установками. Например:  $SM47 = 16 \#F8$ , активизирует счетчик записывает новое текущее значение записывает новое предварительно установленное значение устанавливает прямой счет устанавливает активность входов запуска и сброса на значение "высокая".

3. Выполните операцию HDEF. При этом вход HSC установлен в "1", а вход МОDE установлен либо в "3", если нет внешнего сброса или запуска, либо в "4", если есть внешний сброс и нет запуска, либо в "5", если есть внешний сброс и запуск.  $\overline{4}$ Загрузите желаемое текущее значение в SM48 (слово). (Если Вы загружаете значение "0", то меркер сбрасывается).  $\overline{5}$ Загрузите желаемое предварительно установленное значение в SM52 (  $CJOBO$ ).

6. Запрограммируйте прерывание, назначив событие прерывания  $PV = CV(13)$  соответствующей программе обработке

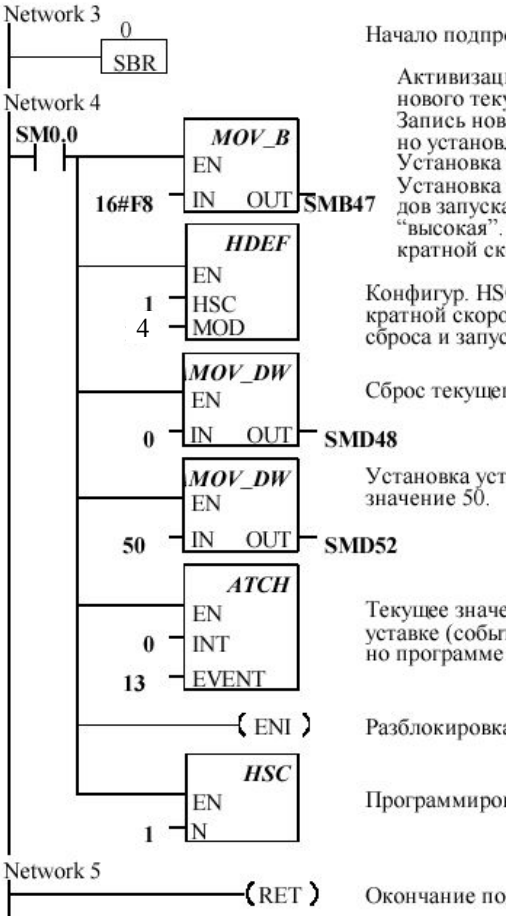

Начало подпрограммы 0.

Активизация счетчика. Запись нового текущего значения. Запись нового предварительно установленного значения. Установка прямого счета. Установка активности входов запуска и сброса на знач. "высокая". Установка четырехкратной скорости.

Конфигур. HSC1 для четырехкратной скорости со входами сброса и запуска.

Сброс текущего значения HSC1

Установка уставки HSC1 на

Текущее значение HSC1 = уставке (событие 13) назначено программе прерываний 0.

Разблокировка всех прерываний.

Программирование HSC1.

## Операции с быстрыми выходами

 Некоторые CPU могут через выходы A0.0 и A0.1 либо порождать быстрые последовательности импульсов (**PTO** = pulse train output), либо управлять широтно –импульсной модуляцией (**PWM** = pulse width modulation).

Функция **PTO** обеспечивает на выходе последовательность прямоугольных импульсов (относительная длительность включения 50%) с определенным количеством импульсов и фиксированным периодом следования .

Количество импульсов может лежать в диапазоне от 1 до 4.294.967.295. Период может задаваться в микросекундах ( 250 до 65.535) или в миллисекундах ( 2 до 65.535). Нечетное число микросекунд или миллисекунд вызывает искажение относительной длительности включения .

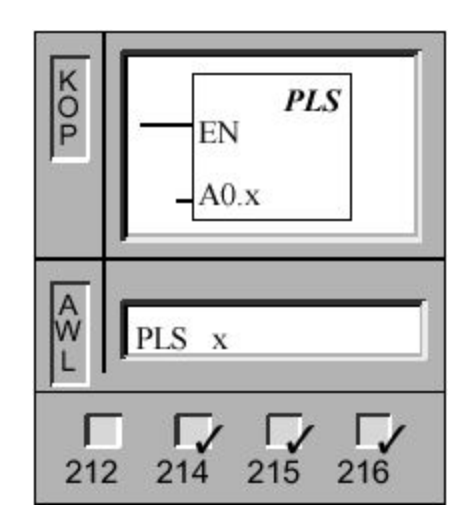

Функция **PWM** обеспечивает фиксированный период следования импульсов с переменной относительной длительностью включения . Период следования и длительность импульсов могут задаваться в микро - или миллисекундах . Период следования лежит в диапазоне от 250 до 65.535 микросекунд или в диапазоне от 2 до 65.535 миллисекунд . Длительность импульсов лежит в диапазоне от 0 до 65.535 микросекунд или в диапазоне от 0 до 65.535 миллисекунд . Если длительность импульсов и период следования равны , то относительная длительность включения составляет 100%, и выход является постоянно включенным . Если длительность импульсов равна нулю , то относительная длительность включения составляет 0%, и выход выключается . Если период следования задается меньшим , чем две единицы времени , то период следования принимает значение по умолчанию , равное двум единицам времени.

Операция **Вывод импульсов** проверяет специальные меркеры для этого импульсного выхода (x). Потом вызывается импульсная операция , определенная в специальных меркерах .

Операнды :x: от 0 до 1

## Специальные меркеры быстрых выходов

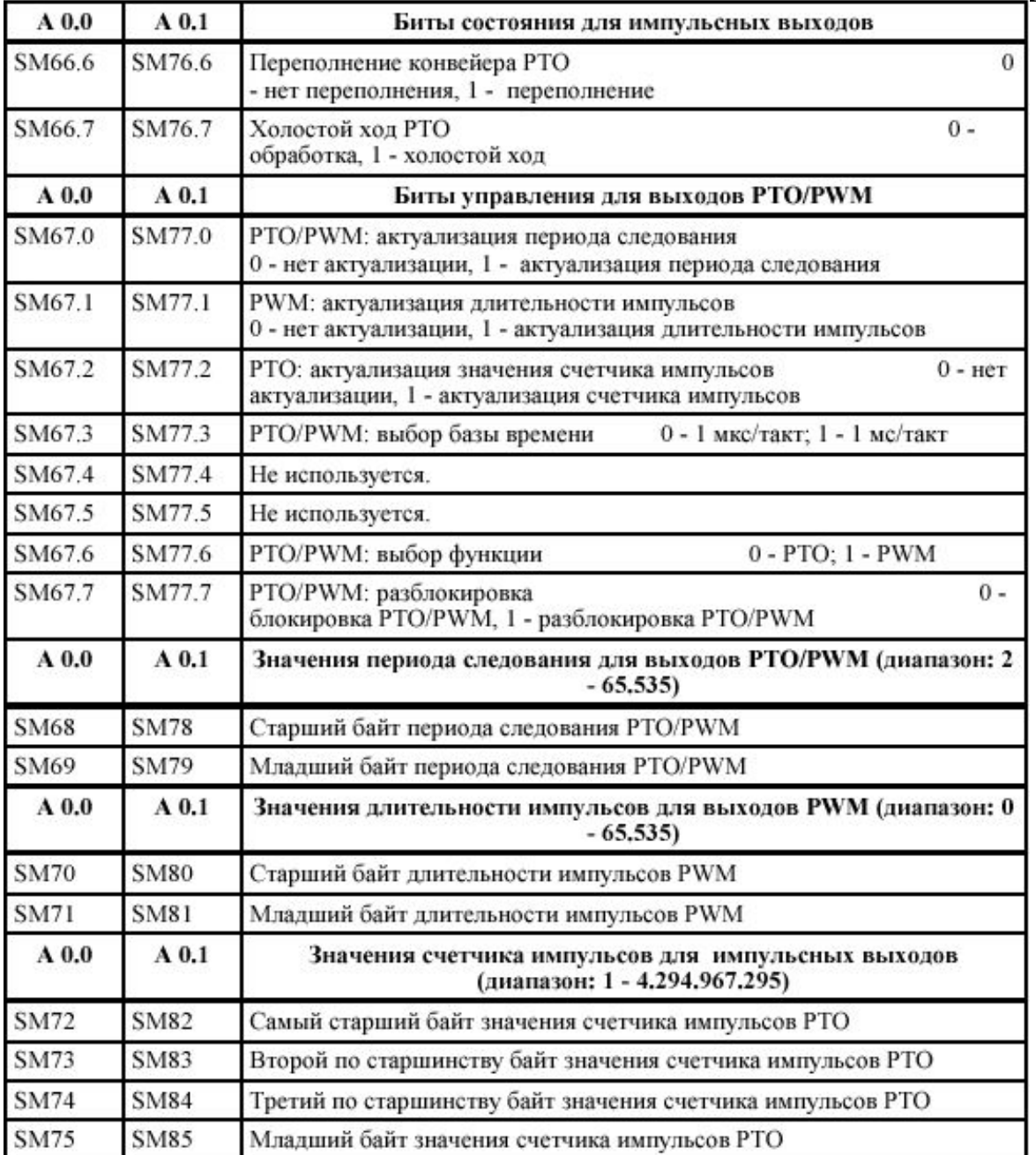

## Специальные меркеры быстрых выходов

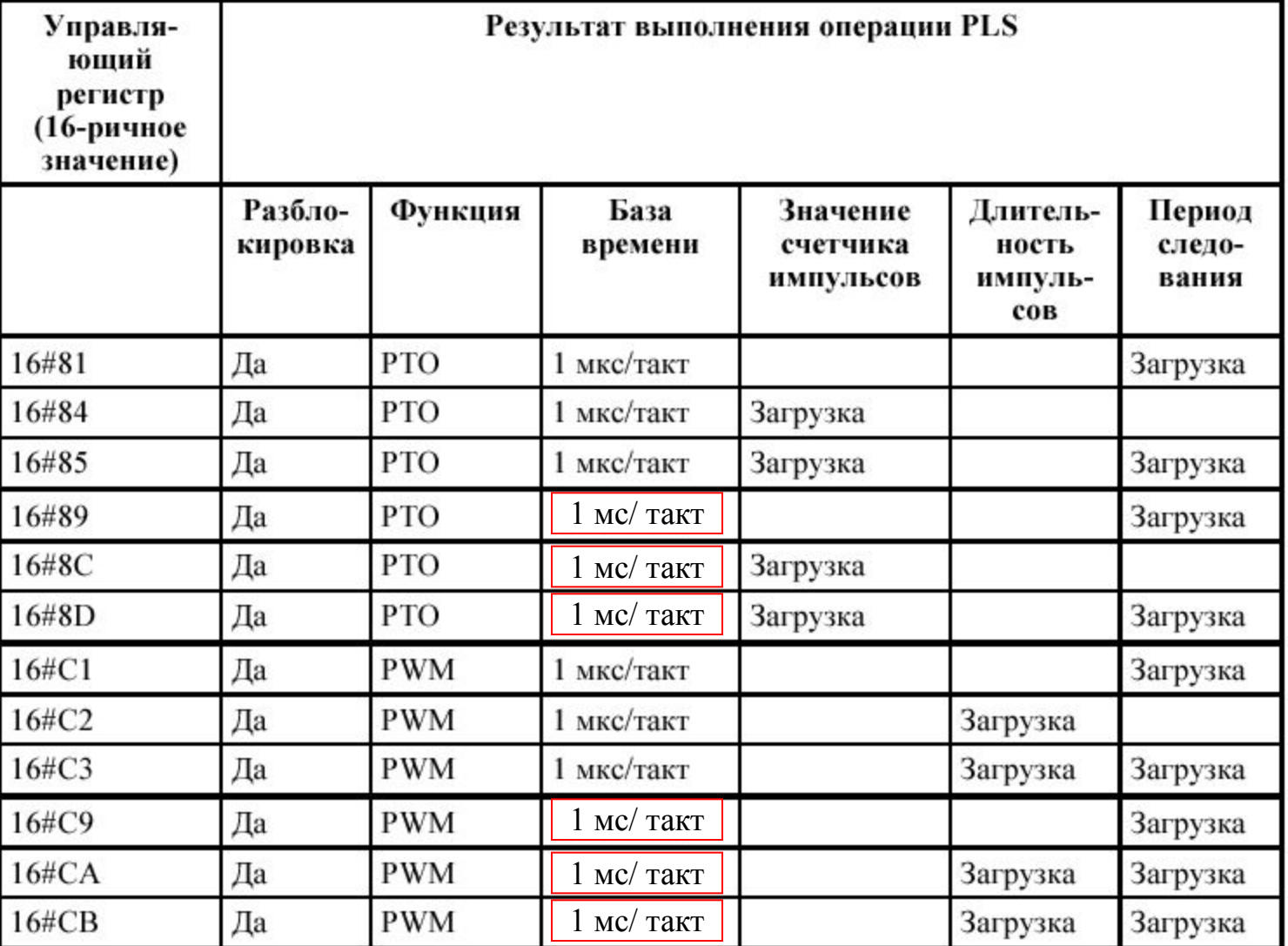

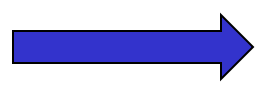

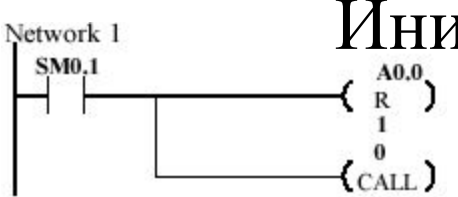

### Инициализация выхода в режиме РТО

1. Сбросьте выход в "0" с помощью меркера первого цикла и вызовите подпрограмму, в которой выполняется инициализация.

2. Загрузите в подпрограмме инициализации значение  $16\#$ 8D в SM67, указывая этим для функции РТО, что инкрементирование должно производиться в миллисекундах. Это значение устанавливает управляющий байт, с помощью которого разблокируется операция PTO/PWM и выбирается функция PTO. Кроме того, управляющий байт указывает, что инкрементирование производится в миллисекундах и что должны актуализироваться значения счетчика и периода следования импульсов.

- 3. Загрузите желаемый период следования в SM68.
- 4. Загрузите желаемое количество импульсов в SM72.

5. Этот шаг является необязательным: если Вы хотите после выполнения операции "импульсов" выполнить поставленную в соответствие функцию, то можете запрограммировать прерывание, сопоставляя событие " импульсов закончена " (прерываний 19) программе обработки прерываний и выполняя операцию "Разблокировка всех событий прерываний".

6. Выполните операцию PLS, чтобы S7-200 запрограммировал генератор PTO/PWM.

7. Закончите подпрограмму.

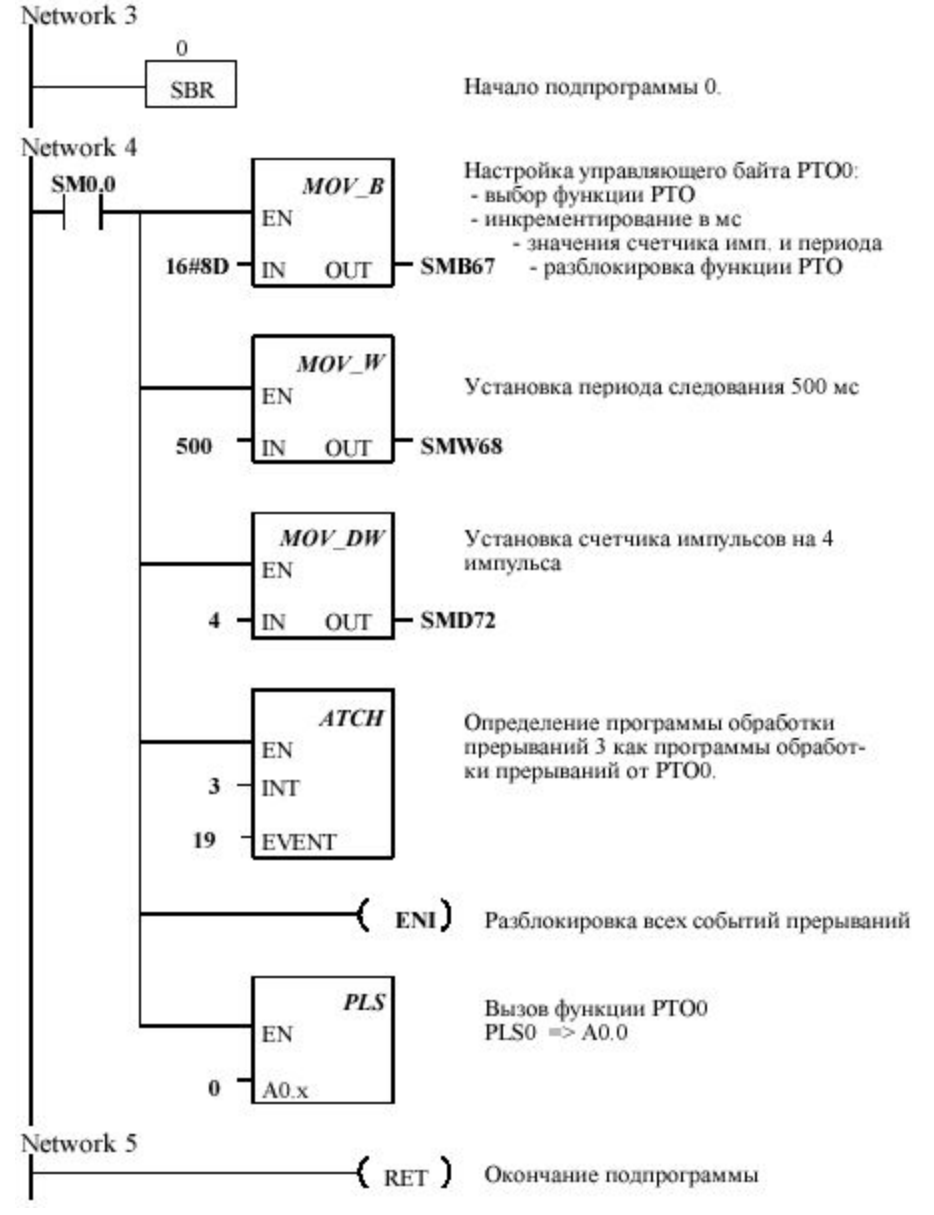

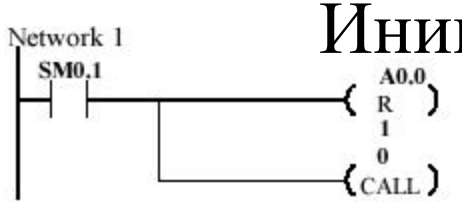

### Инициализация выхода в режиме PWM

1. Сбросьте выход в "0" с помощью меркера первого цикла и вызовите подпрограмму, в которой выполняется инициализация.

2. Загрузите значение 16# СВ в SM77 в подпрограмме инициализации, указывая этим для функции PWM,

что инкрементирование должно производиться в миллисекундах Это значение устанавливает управляющий байт, с помощью которого разблокируется операция PTO/PWM и выбирается функция PWM. Кроме того, управляющий байт указывает, что инкрементирование производится в миллисекундах и что должны актуализироваться значения для длительности импульса и периода следования.

3. Загрузите желаемый период следования в SM78.

4. Загрузите желаемую длительность импульса в **SM80** 

5. Выполните операцию PLS, чтобы S7-200 запрограммировал генератор PTO/PWM.

6. Закончите подпрограмму.

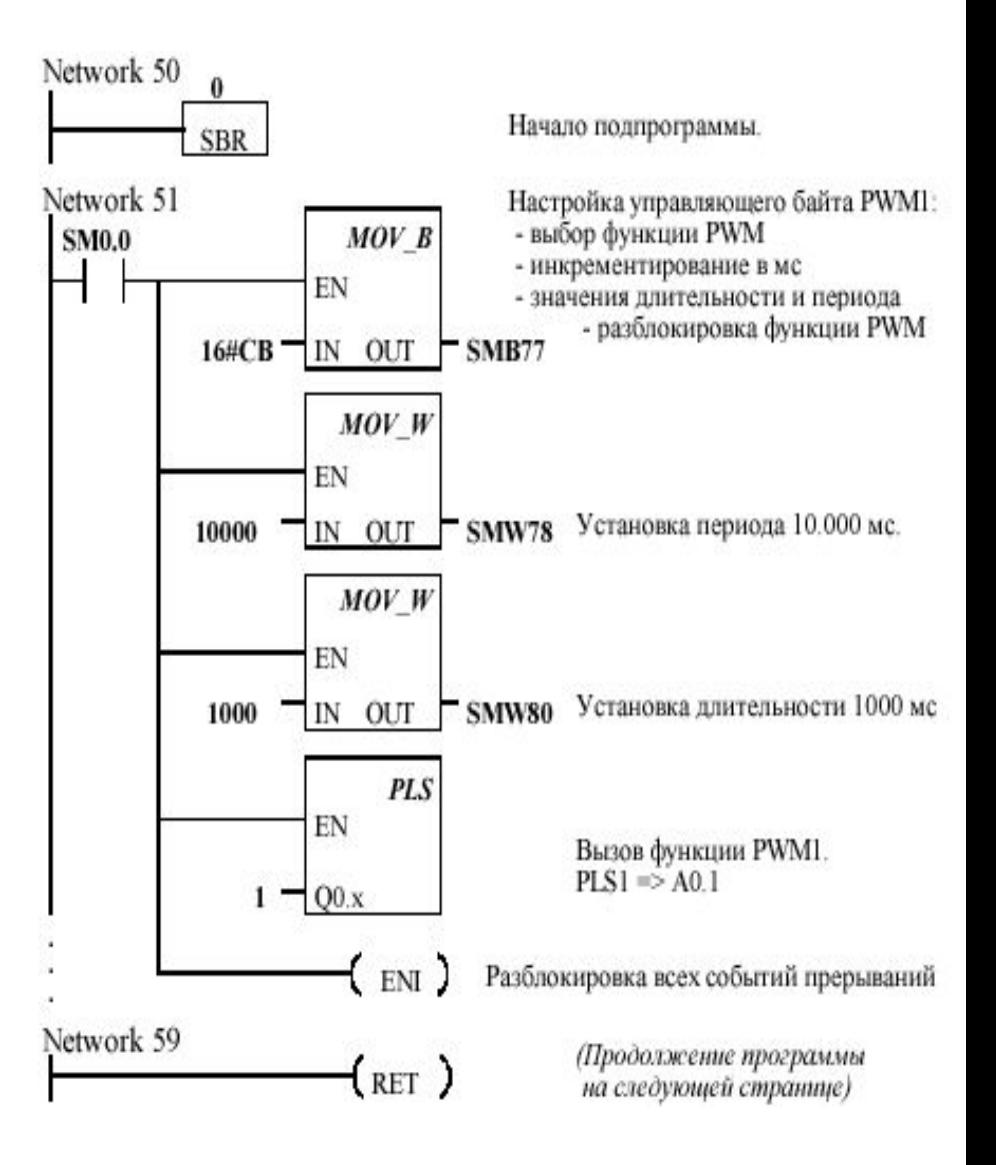

### Прерывания управляемые временем

 S7–200 может поддерживать одно или несколько прерываний , управляемых временем. С помощью прерываний , управляемых временем , Вы можете определять действия , которые должны выполняться периодически . Период задается с шагом 1 мс , значения лежат в диапазоне от 5 мс до 255 мс . Период для управляемого временем прерывания 0 запишите в SMB34, период для управляемого временем прерывания 1 запишите в SMB35.

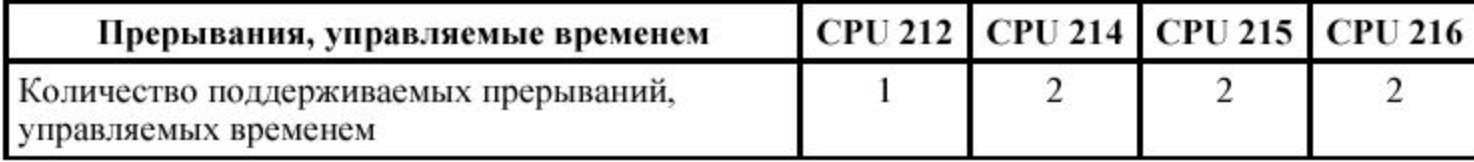

 Управляемое временем событие прерывания вызывает соответствующую программу обработки прерываний каждый раз , когда истекает время . В общем случае с помощью управляемых временем событий прерываний Вы управляете регулярным опросом аналоговых входов . Управляемое временем прерывание разблокируется и время начинает отсчитываться , когда Вы назначаете программу обработки прерываний управляемому временем событию прерывания . При этом система фиксирует период , чтобы последующие изменения не влияли на период . Если Вы хотите изменить период , то Вам нужно задать новое значение для периода и затем снова назначить программу обработки прерываний управляемому временем событию прерывания . При новом назначении эта функция стирает накопленное значение времени предыдущего назначения , и время начинает отсчитываться с новым значением периода . После разблокировки прерывание , управляемое временем , функционирует непрерывно и обрабатывается каждый раз , когда истекает заданный интервал времени . Если Вы выходите из режима RUN или отделяете прерывание от программы обработки прерываний (DTCH), то управляемое временем прерывание блокируется . Если Вы выполняете операцию "Блокировка всех событий прерываний ", то управляемые временем прерывания в дальнейшем хотя и появляются , однако ставятся в очередь ( тех пор , пока либо прерывания снова не разблокируются , либо очередь не переполнится ).

### Пример считывания состояния аналогового входа

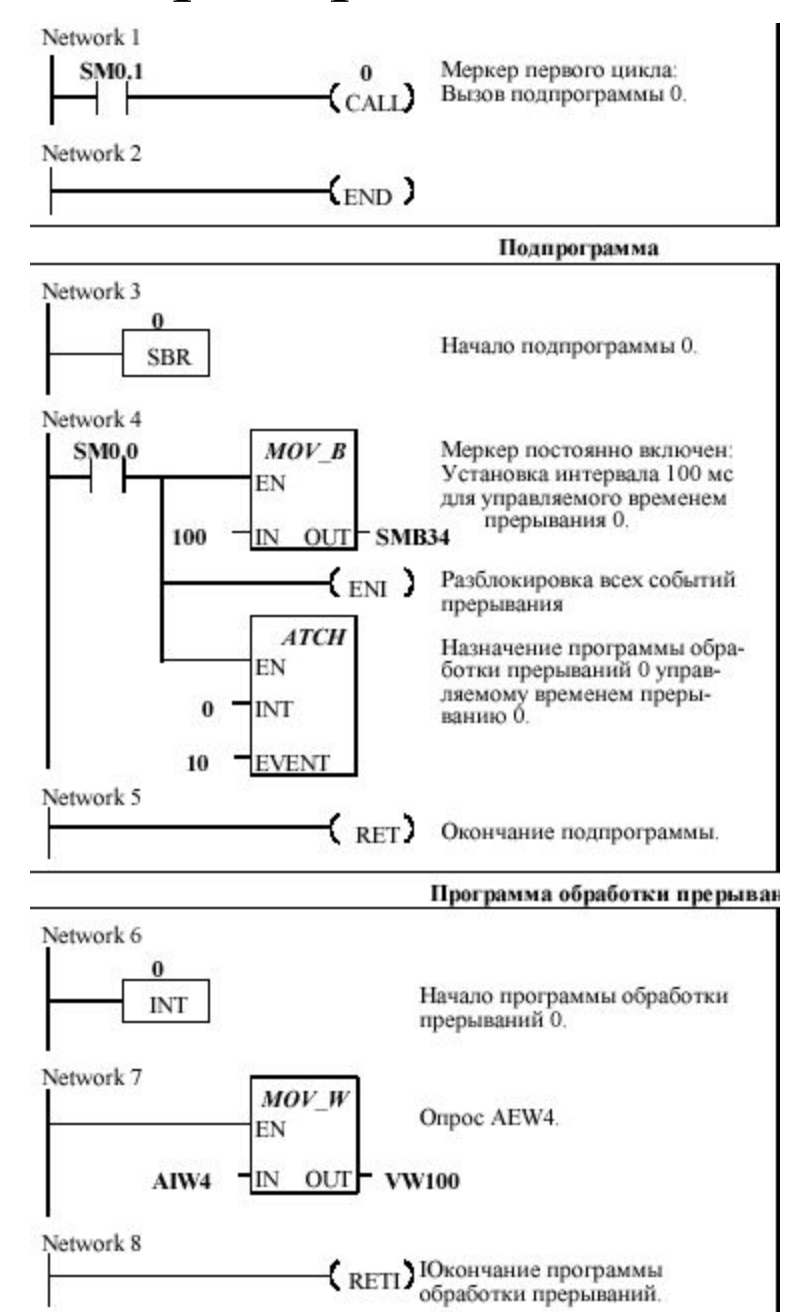

 1. Под управлением бита первого скана, вызывается подпрограмма инициализации управляемого временем прерывания

 2. Командой перемещения устанавливается временной интервал 100 мс. Разблокируются все прерывания, и событию 10 присваивается программа обработки прерывания с номером 0.

 3. Программа обработки прерывания будет исполняться с периодичностью 100 мс., тем самым считывая значение аналогового входа в память VW100

### Операции с часами реального времени

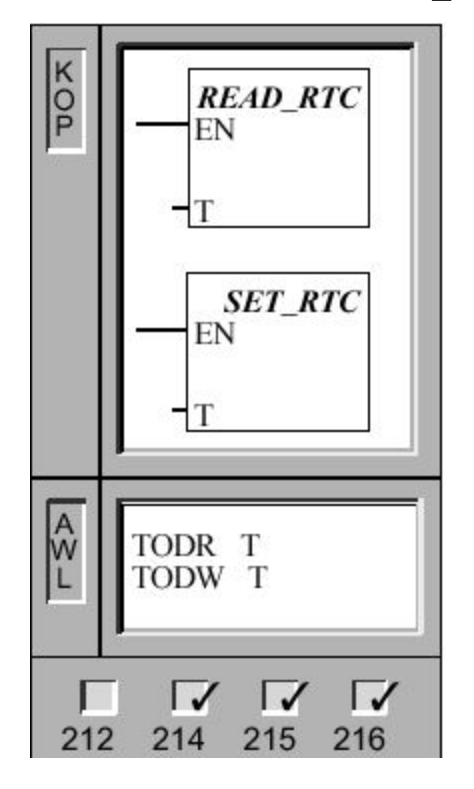

Операция Чтение часов реального времени считывает текущее время суток и текущую дату из часов реального времени и загружает их в 8-байтный буфер ( адрес Т).

Операция Запись в часы реального времени записывает текущее время суток и текущую дату, загруженные в 8-байтный буфер (адресТ), в часы реального времени.

В AWL операции Read RTC и Set RTC представляются посредством мнемокодов TODR (чтение часов реального времени) и TODW (запись в часы реального времени).

Операнды: Т: VB, EB, AB, MB, SMB, \*VD, \*AC

Вы должны кодировать дату и время в ВСD-формате (например, 16#97 для года 1997). Используйте для этого следующие форматы данных:

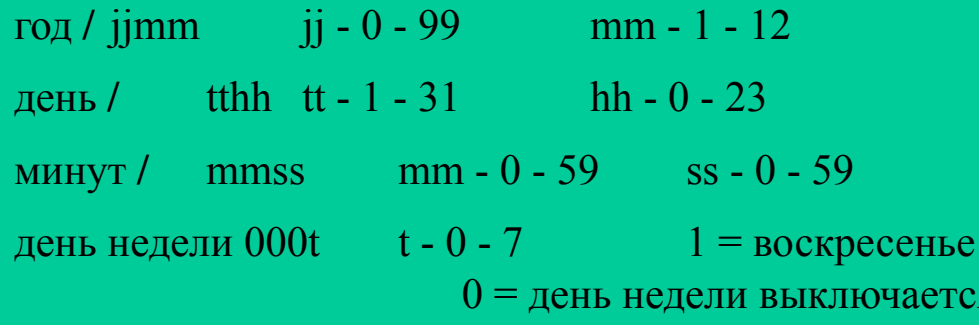